## **МІНІСТЕРСТВО ОСВІТИ І НАУКИ УКРАЇНИ ЛЬВІВСЬКИЙ НАЦІОНАЛЬНИЙ УНІВЕРСИТЕТ ПРИРОДОКОРИСТУВАННЯ**

## **ФАКУЛЬТЕТ МЕХАНІКИ, ЕНЕРГЕТИКИ ТАІНФОРМАЦІЙНИХ ТЕХНОЛОГІЙ**

## **КАФЕДРА ІНФОРМАЦІЙНИХ ТЕХНОЛОГІЙ**

## **КВАЛІФІКАЦІЙНА РОБОТА**

першого (бакалаврського) рівня вищої освіти

на тему: *« Розробка інтернет-магазину для продажу автотоварів »*

Виконав: студент групи Іт-22сп Спеціальність 126 «Інформаційні системи та технології» (шифр і назва) Юрчишин Назар (Прізвище та ініціали) Керівник: Смолінський В.Б Рецензент: Тимочко В.О. (Прізвище та ініціали)

## **ДУБЛЯНИ-2023**

## МІНІСТЕРСТВО ОСВІТИ І НАУКИ УКРАЇНИ ЛЬВІВСЬКИЙ НАЦІОНАЛЬНИЙ УНІВЕРСИТЕТ ПРИРОДОКОРИСТУВАННЯ ФАКУЛЬТЕТ МЕХАНІКИ, ЕНЕРГЕТИКИ ТА ІНФОРМАЦІЙНИХ ТЕХНОЛОГІЙ КАФЕДРА ІНФОРМАЦІЙНИХ ТЕХНОЛОГІЙ

Освітній ступінь «Бакалавр» Спеціальність 126 «Інформаційні системи та технології»

> ЗАТВЕРДЖУЮ Завідувач кафедри

\_\_\_\_\_\_\_\_\_\_\_\_\_\_\_\_\_\_\_\_\_\_\_\_\_\_

(підпис) *д.т.н., професор, Тригуба А. М.* ( вч. звання, прізвище, ініціали) 202 року

## **З А В Д А Н Н Я НА КВАЛІФІКАЦІЙНУ РОБОТУ**

Юрчишина Назара Юрійовича

(прізвище, ім'я, по батькові)

1. Тема роботи *\_«Розробка інтернет-магазину для продажу автотоварів»*

керівник роботи *к. е н., доцент., Смолінський В.Б.* 

( наук.ступінь, вч. звання, прізвище, ініціали)

затверджені наказом Львівського НУП  $\frac{N}{2}$ 453/к - *с від* 30.12.2022 р

2. Строк подання студентом роботи 09.06.2023 р. *.*

3. Вихідні дані: *характеристика предметної сфери; вихідні дані та вимоги до роботи інтернет-магазину, опис використаних технологій та мов програмування, науково-технічна і довідкова література.* 

4. Зміст кваліфікаційної роботи (перелік питань, які потрібно розробити) *Вступ*

*1. Постановка задачі дослідження*

*2. Проектування інтернет-магазину........................................................*

*3. Програмна реалізація проекту ................................. .*

*4. Охорона праці та безпека в надзвичайних ситуаціях .*

*Висновки* 

*Бібліографічний список*

5. Перелік ілюстраційного матеріалу

*Аналіз ринку та порівняння аналогів: визначення їх переваг та недоліків Засоби реалізації*

*Проектування інформаційної системи* 

*Основні можливості* 

6. Консультанти розділів

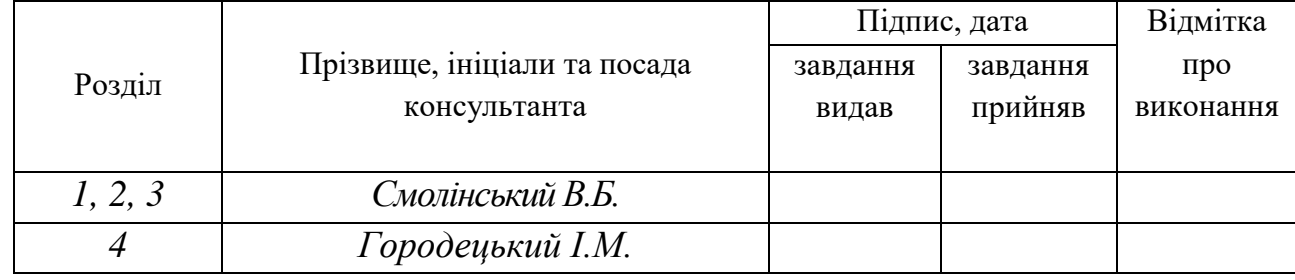

7. Дата видачі завдання *30.12.2022 р.*

## КАЛЕНДАРНИЙ ПЛАН

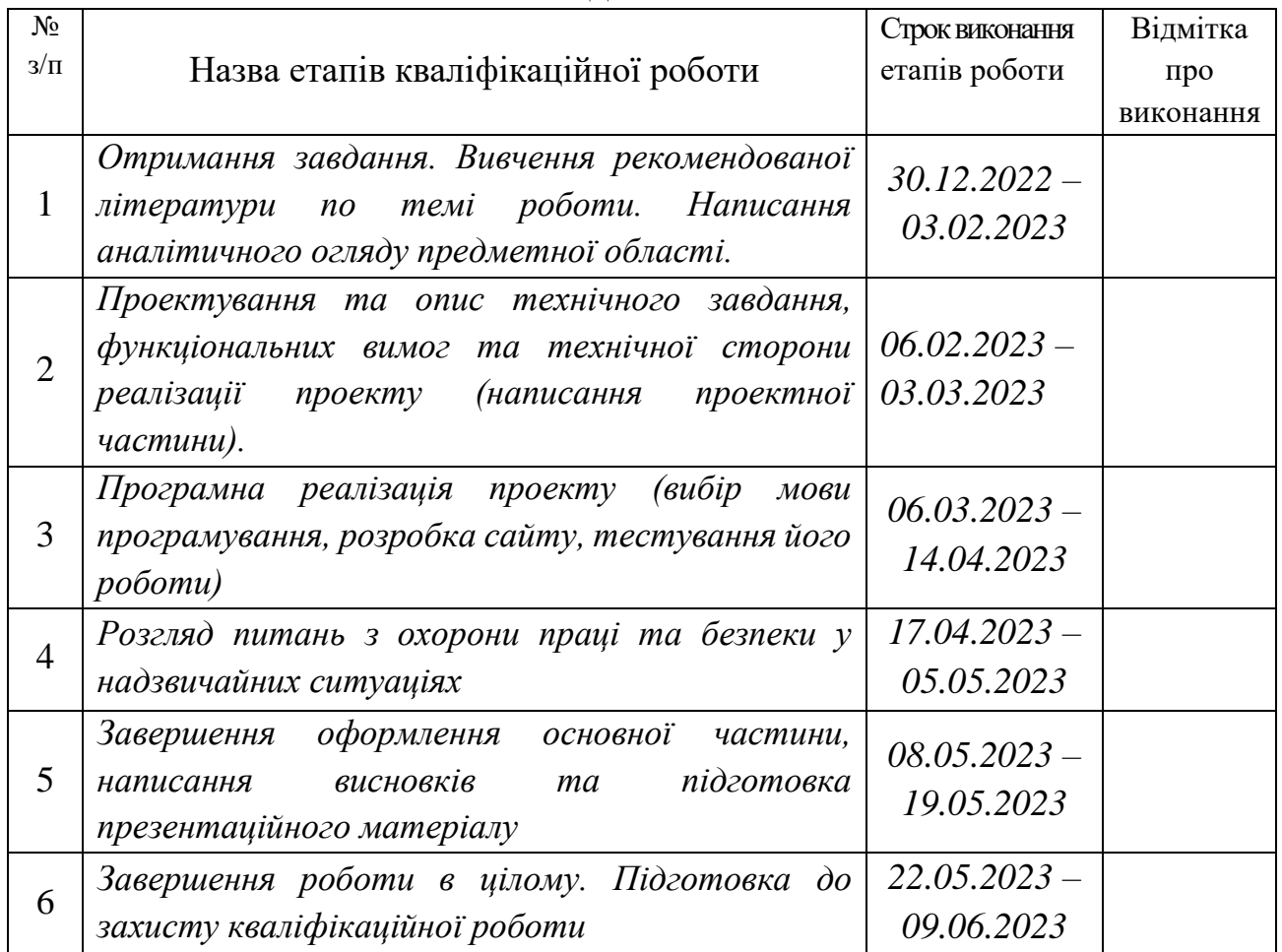

Студент **\_\_\_\_\_\_\_\_\_\_\_** *\_\_\_\_\_ Юрчишин Н.Ю. .* (прізвище та ініціали)

Керівник роботи **\_\_\_\_\_\_\_\_\_\_\_** *\_\_ Смолінський В.Б.* 

( підпис ) (прізвище та ініціали

УДК: 004.432:658.87

Кваліфікаційна робота: 56 с. текст. част., 14 рис., 3 табл.,9 слайдів, 19 джерел.

Розробка інтернет-магазину для продажу автотоварів. Юрчишин Н.Ю. Кафедра ІТ. – Дубляни, Львівський НУП, 2023.

Метою даної кваліфікаційної роботи є розробка інтернет-магазину, спрямованого на надання послуг у сфері продажу автотоварів. Для досягнення цієї мети було виконано ряд етапів, включаючи аналіз подібних проектів, проектування та розробку самого WEB-додатку.

Першим етапом було проведено аналіз подібних проектів, який включав вивчення існуючих інтернет-магазинів, спеціалізованих на продажу автотоварів. Цей аналіз допоміг виявити основні особливості та тренди в цій сфері, а також ідентифікувати конкурентні переваги та недоліки інших магазинів.

Другим етапом було проектування інтерфейсу інтернет-магазину. На цьому етапі було розроблено зручний та привабливий дизайн, який максимально задовольняє потреби користувачів. Важливим аспектом було забезпечення зручного замовлення автотоварів, включаючи можливість фільтрації товарів за різними критеріями, детальний опис товарів, фотографії, ціни та інші важливі характеристики.

Третій етап передбачав розробку самого WEB-додатку інтернет-магазину. Застосовувалися сучасні технології веб-розробки. Були реалізовані функціональні можливості, які включали можливість реєстрації та авторизації користувачів, додавання товарів до кошика, оформлення замовлення, оплату та доставку товарів. Результатом цієї роботи є створений інтернет-магазин, який дозволяє користувачам зручно та швидко придбати автотовари.

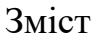

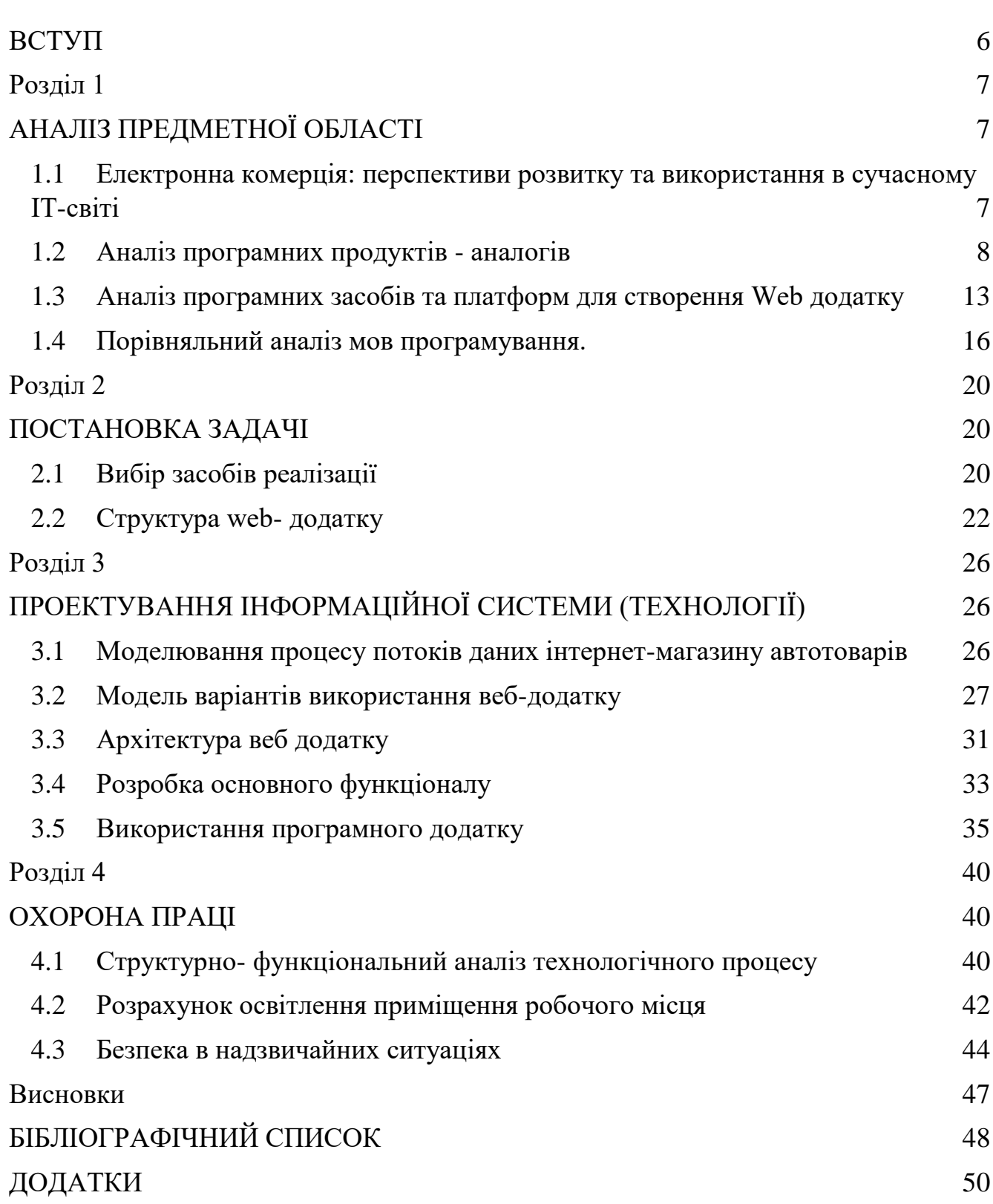

#### **ВСТУП**

<span id="page-5-0"></span>На сучасному етапі інформатизація суспільства проявляється у збільшенні використання Інтернету для надання послуг у сфері продажу автозапчастин. Взаємодія між покупцями та автомагазинами все більше здійснюється через онлайн-сервіси. В Україні існує безліч інтернет-платформи, які пропонують широкий вибір автозапчастин для перегляду та покупки в Інтернеті. Проте, недостатньо реалізовано можливість надавати рекомендації покупцям на основі їх попередніх покупок, а також відсутні спеціалізовані магазини, що продають автозапчастини для спортивних автомобілів. В цьому контексті перспективним напрямком для поліпшення задоволення потреб власників спортивних автомобілів є розширення магазинів, що продають автозапчастини для них, та впровадження інформаційної системи, яка забезпечуватиме взаємодію з клієнтами та продаж через Інтернет з використанням алгоритмів надання рекомендацій [1].

Метою роботи є підвищення ефективності продажів автозапчастин завдяки розробці та впровадженню інформаційної системи для підтримки діяльності магазину автозапчастин для автомобілів з вбудованою системою рекомендацій.

У рамках поставленої мети були визначені такі завдання дослідження:

 Провести аналіз поточного стану ринку автозапчастин для автомобілів в Україні та ознайомитися з теоретичними основами підтримки діяльності інтернет-сервісів для продажу таких запчастин.

 Обґрунтувати вибір технологій та інструментів для розробки інформаційної системи автомагазину.

 Розробити та реалізувати програмне забезпечення для інформаційної системи магазину автозапчастин для автомобілів.

## **Розділ 1 АНАЛІЗ ПРЕДМЕТНОЇ ОБЛАСТІ**

## <span id="page-6-2"></span><span id="page-6-1"></span><span id="page-6-0"></span>**1.1 Електронна комерція: перспективи розвитку та використання в сучасному ІТ-світі**

На сьогоднішній день використання інтернет-магазинів є дуже поширеним і з кожним днем вони динамічно розвиваються. Інтернет-магазини стали популярним засобом купівлі товарів та послуг через Інтернет і відкрили безліч нових можливостей для бізнесу та споживачів.

Основні ключові аспекти використання та розвитку інтернет-магазинів є: зручність та доступність оскільки інтернет-магазини надають споживачам зручну можливість шукати та купувати товари з будь-якого місця та в будь-який час. Вони можуть переглядати товари, порівнювати ціни, читати відгуки та зробити покупку за декілька простих кліків. Це робить процес покупки простим і швидким.

Широкий асортимент товарів може пропонувати величезний вибір товарів у порівнянні з традиційними магазинами. Вони можуть мати в наявності товари різних категорій і брендів, які можуть бути важко знайти в місцевих магазинах. Крім того, інтернет-магазини можуть легко оновлювати свої запаси та додавати нові товари. Багато інтернет-магазинів використовують технології штучного інтелекту та аналізу даних для створення персоналізованого досвіду покупки. Вони можуть рекомендувати товари, враховуючи інтереси та попередні покупки споживачів, що поліпшує їх задоволення від покупки та сприяє збільшенню продажів для бізнесу [2].

Інтернет-торгівля, є процесом продажу товарів та послуг за допомогою електронних платформ, що дозволяють клієнтам замовляти товари зручним для них способом через Інтернет. В Україні інтернет-торгівля розвивається активно, і дослідження ринку показують постійне зростання обсягу продажів та кількості електронних магазинів.

Незважаючи на те, що Інтернет давно став невід'ємною частиною нашого життя, багато підприємців і навіть великих компаній не розуміють всіх переваг створення власного веб-додатку. Вони можуть покладатись на традиційні методи реклами, такі як телебачення, радіо, ЗМІ, банери або флаєри. Проте, економічна криза стимулює продавців до розвитку онлайн-торгівлі. Високі витрати на оренду приміщень, оплату персоналу та інші фактори змушують їх переглянути свою стратегію продажу. Зміна споживчої поведінки також впливає на зміни у способах торгівлі. Веб-ресурс дозволяє компаніям ефективно представляти свою інформацію про товари та послуги в компактному й повноцінному форматі. Крім того, власники веб-додатків можуть швидко повідомляти клієнтів про новини, зміни в цінах та режимі роботи, а також публікувати відгуки вдячних клієнтів. Це дозволяє створювати персоналізований та інформативний досвід для покупців, що зміцнює зв'язок між компанією та клієнтами.

Інтернет-торгівля також відкриває нові можливості для маркетингу та реклами. Компанії можуть використовувати цифрові канали для просування своїх товарів та привертання уваги цільової аудиторії. Це включає в себе використання соціальних медіа, контекстної реклами, електронної пошти та інших інструментів цифрового маркетингу. Крім того, інтернет-торгівля надає можливість збирати та аналізувати дані про споживачів, що допомагає підприємствам краще розуміти свою цільову аудиторію та пристосовувати свої пропозиції до їх потреб.

Усе це свідчить про те, що інтернет-торгівля має великий потенціал для бізнесу, сприяючи зростанню продажів і розширенню ринків. Розуміння цих переваг і адаптація до змін у споживчій поведінці дозволяють компаніям виграти конкурентну перевагу в ері інтернет-торгівлі.

## <span id="page-7-0"></span>**1.2 Аналіз програмних продуктів - аналогів**

Для аналізу аналогів програмних продуктів було використано три основних сайти з такою ж тематикою та цілями.

Першим для аналізу був вибраний сайт інтернет-магазину для продажі авто товарів HUGO, представлений на рисунок 1.1

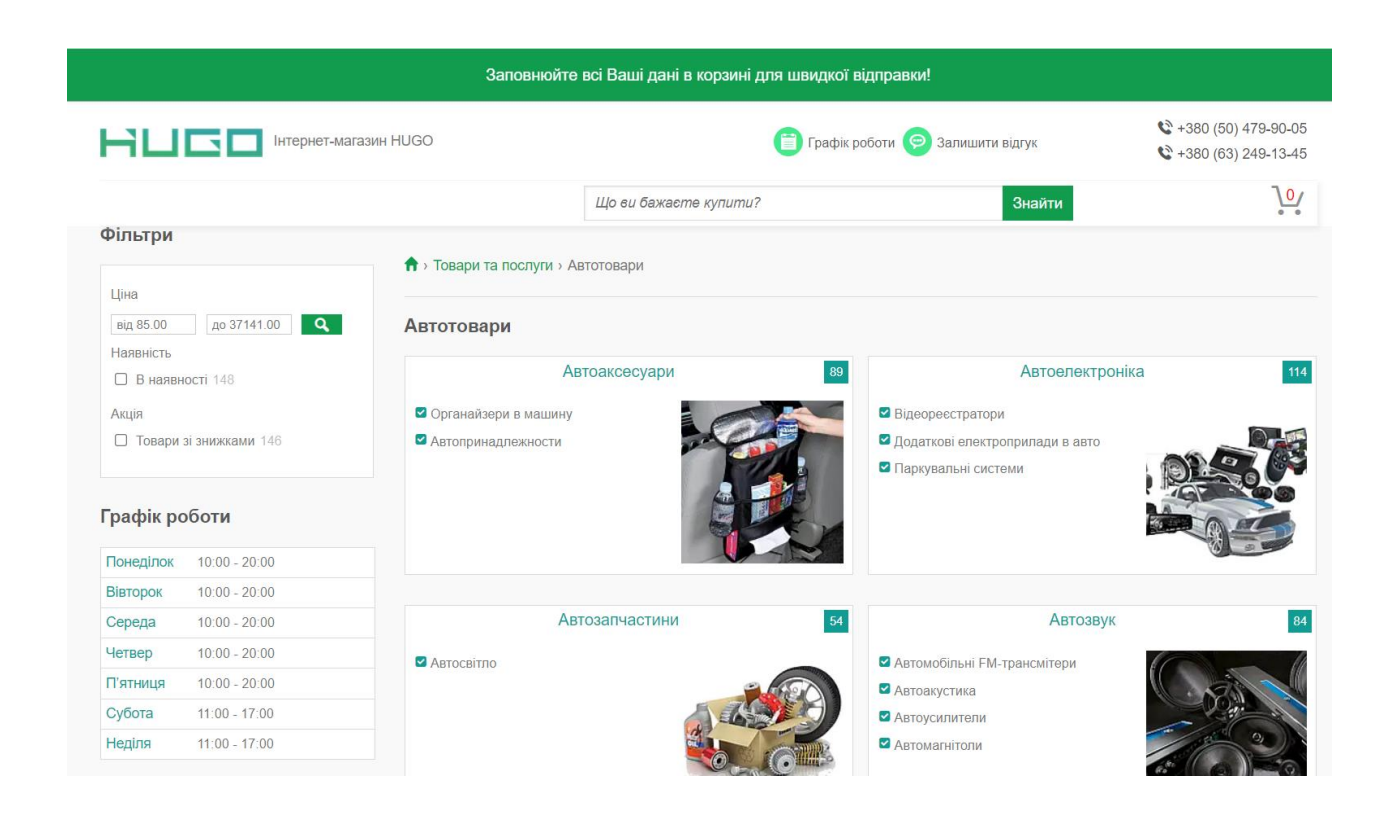

Рисунок 1.1 – Головна сторінка сайту HUGO

При вході на сайт ми чудово бачимо що всі товари посортовані на конкретні пункти такі як: автоаксесуари, автоелектроніка, автозапчастини, автозвук з одного боку це дуже комфортно для користувачів які знають що саме їм потрібно і вони зменшують поле пошуку деталів. А з другого боку це великий мінус оскільки клієнт який не буде знати до якого пункту відноситься його товар який він шукає йому доведеться шукати товар по кожному пункту відсортованих товарів а це займе йому певний час.

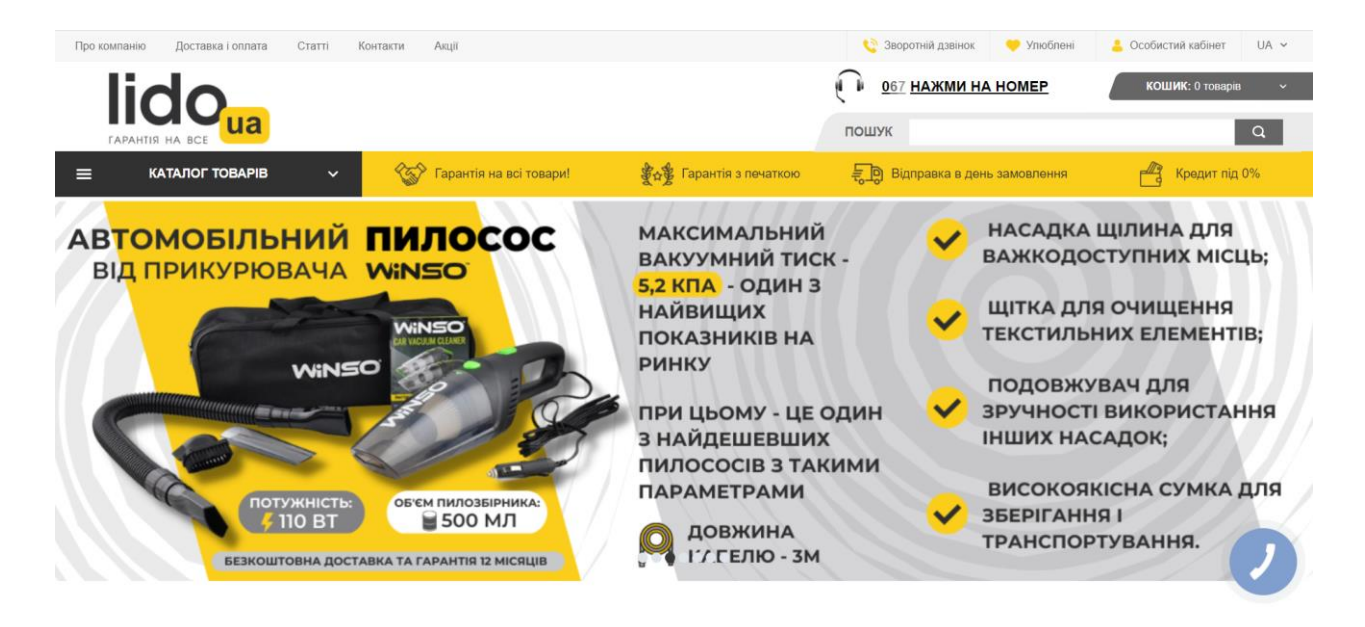

Рисунок 1.2 – Головна сторінка сайту LIDO.UA

Наступний інтернет магазин LIDO.UA рисунок 1.2 на головній сторінці відображає на всю сторінку новинку місяця і знижку на даний товар так це є маркетинговий хіт але це не є зручність дня клієнтів.

Самий головний мінус який кидається в око при відкритті сайту це є товари які рекламуються щоб продати швидше. Плюсом даного сайту є те що кожен товар детально описаний про свої характеристики але мінусом що не якісні фотографії авто товарів.

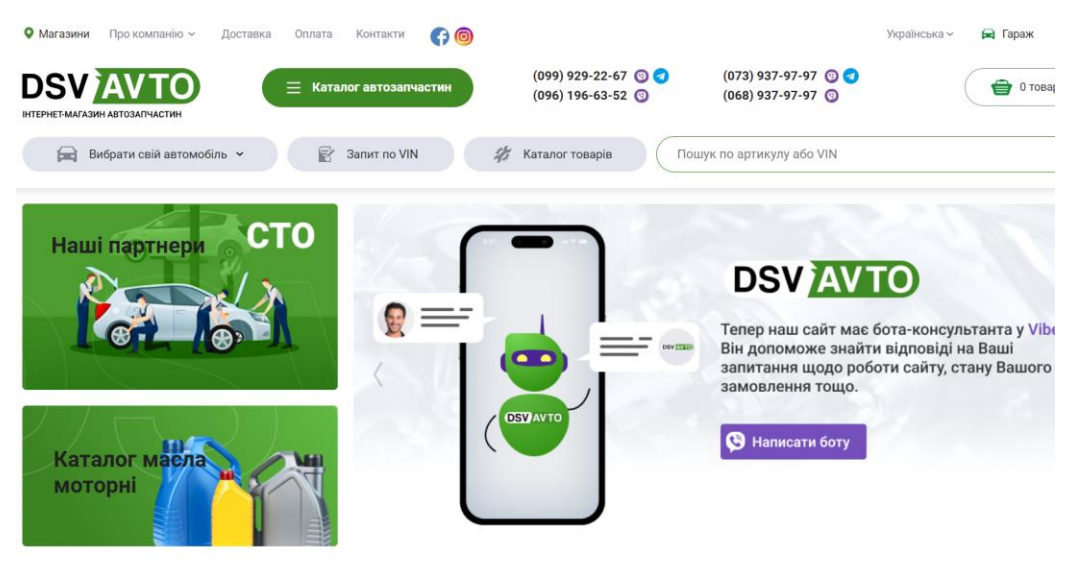

Рисунок 1.3 – Головна сторінка сайту DSV AVTO

Останній інтернет магазин який розглянемо DSV AVTO рисунок 1.3. З першого погляду видно що даний сайт має партнерів з якими співпрацюють скоріш за все якщо ви купляєте на даному сайті товари вам надається якась знижка від партнерів а також бота консультанта у мобільному додатку Viber це великий плюс для клієнтів оскільки є миттєва консультація. На вигляд дуже хороший сайт але якщо почати шукати товар на деякий товарах відсутні картинки для візуального огляду також якщо є картинки мінус того що вони не збільшуються.

Отже проаналізувавши декілька аналогічних сайтів авто товарів з інтернету можна зробити невеличкий висновок на рахунок недоліків а саме:

 Застаріла інформація - Інформація на веб-додатку не завжди відповідає актуальному стану вашого бізнесу, оскільки він постійно розвивається, змінюється асортимент і наявність товарів на складі, а також проводяться нові стимулюючі акції, що генеруються і реалізуються щодня.

 Застарілий та незручний інтерфейс - якщо інтерфейс не є інтуїтивно зрозумілим, користувачам може знадобитись додатковий час і зусилля для здійснення бажаної дії на сайті або в додатку. Також, застарілий інтерфейс може виглядати не привабливо, що може знизити інтерес користувачів до продукту.

 Довгий час обробки замовлень - може вплинути на задоволення клієнтів та їхню лояльність до компанії. Якщо замовлення обробляється дуже повільно, клієнти можуть розчаруватись і знайти іншого постачальника зі швидшими термінами виконання. Крім того, довгий час обробки може призвести до збільшення кількості запитів про статус замовлення, що може займати багато часу для служби підтримки клієнтів. Це може вплинути на час реакції на запити клієнтів та загальний рівень задоволеності клієнтів. Крім того, довгий час обробки замовлень може спричинити затримки у доставці товарів, що також може негативно вплинути на задоволення та лояльність клієнтів

 Проблема з поверненням товару можуть бути одним з головних мінусів інтернет-магазинів. Якщо клієнт не задоволений товаром або отримав пошкоджений товар, то процес повернення може бути складним та часозатратним

.

Розглянемо детальніше інформацію про сайти та проведемо загальний аналіз (таблиця 1.1).

Таблиця 1.1 – Аналіз розглянутих та проаналізованих сайтів для продажу авто товарів

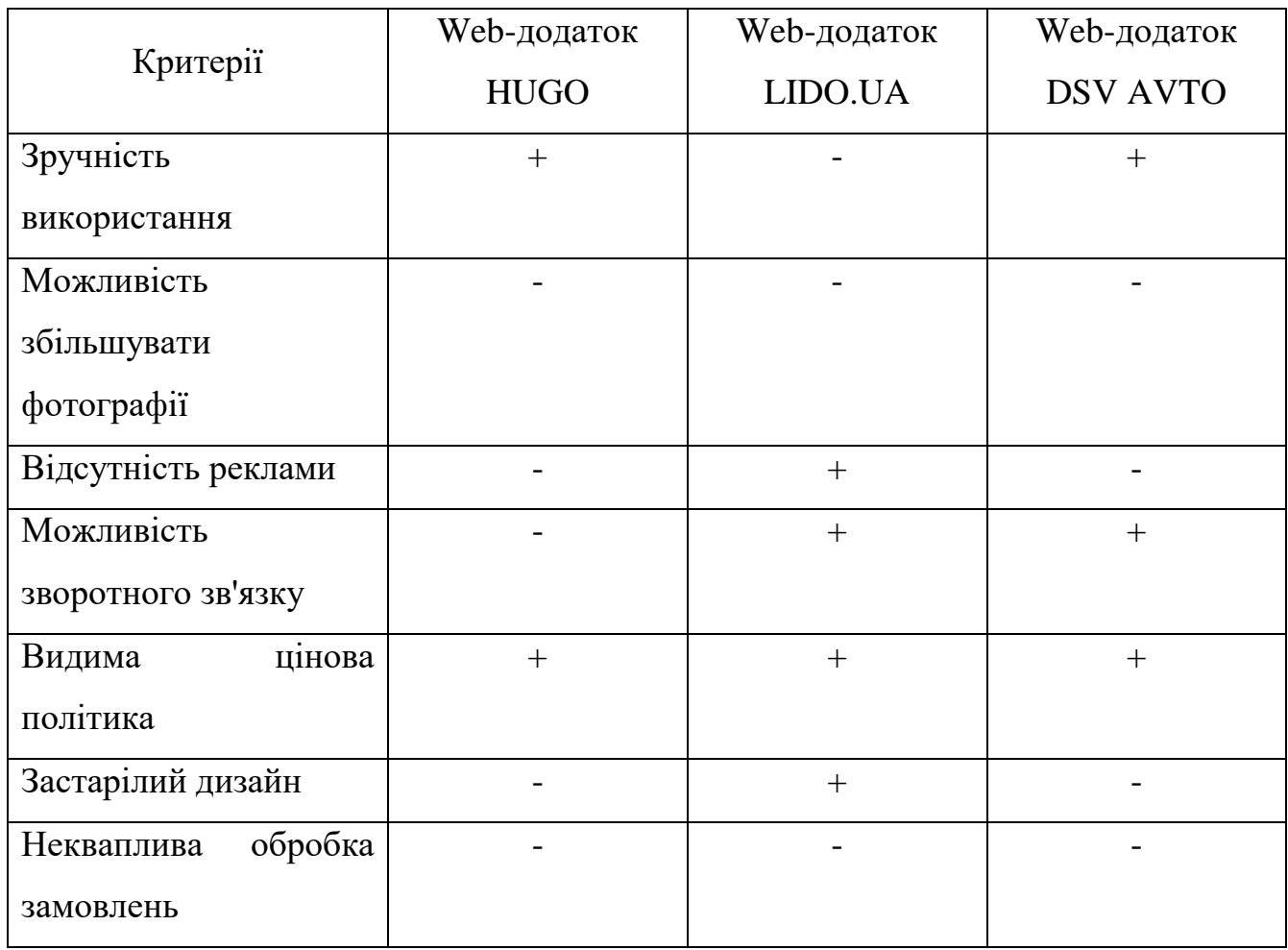

Після аналізування проблем та мети на різних сайтах, було вирішено створити новий інтернет-магазин, який був би позбавлений недоліків, вказаних у таблиці 1.1. Ця реалізація має усі переваги існуючих сайтів, а також має свій власний стиль та зручний інтерфейс.

#### <span id="page-12-0"></span>**1.3 Аналіз програмних засобів та платформ для створення Web додатку**

На сьогоднішній день веб-розробникам постає велика кількість різноманітних завдань - від створення захоплюючих розважальних сайтів до складних бізнес-проектів, які вимагають надійності та захисту від несанкціонованого доступу. Для успішної реалізації цих завдань необхідно правильно підібрати інструменти, такі як мови програмування, фреймворки і, все більше, системи управління контентом.

На ринку існує багато мов програмування, кожна з яких має свої переваги, що виявляються в контексті конкретної задачі. Вибір мови програмування залежить від рівня знань програміста та його відповідності вимогам проекту. Зокрема, існує широкий спектр мов програмування, таких як JavaScript, Python, PHP, Ruby і багато інших. Кожна з цих мов має свої особливості і сфери застосування. Наприклад, JavaScript широко використовується для розробки фронтенду та інтерактивних елементів на веб-сторінках, в той час як Python часто використовується для створення бекенду та аналітики даних. Вибір мови програмування залежить від технічних вимог проекту, попередніх досвіду та вподобань розробника.

Крім того, вибір правильного фреймворку та системи управління контентом також має велике значення. Фреймворки, такі як React, Angular або Ruby on Rails, надають готові інструменти та структуру для розробки веб-додатків, що спрощує процес розробки та забезпечує більшу надійність і швидкість. Системи управління контентом, такі як WordPress, Drupal або Joomla, надають розширені можливості для керування вмістом на веб-сайтах [2].

Вони дозволяють легко створювати, редагувати і оновлювати вміст без необхідності глибоких знань програмування. Ці системи мають розширену функціональність і велику кількість плагінів, які дозволяють розширити їх можливості за потребами проекту.

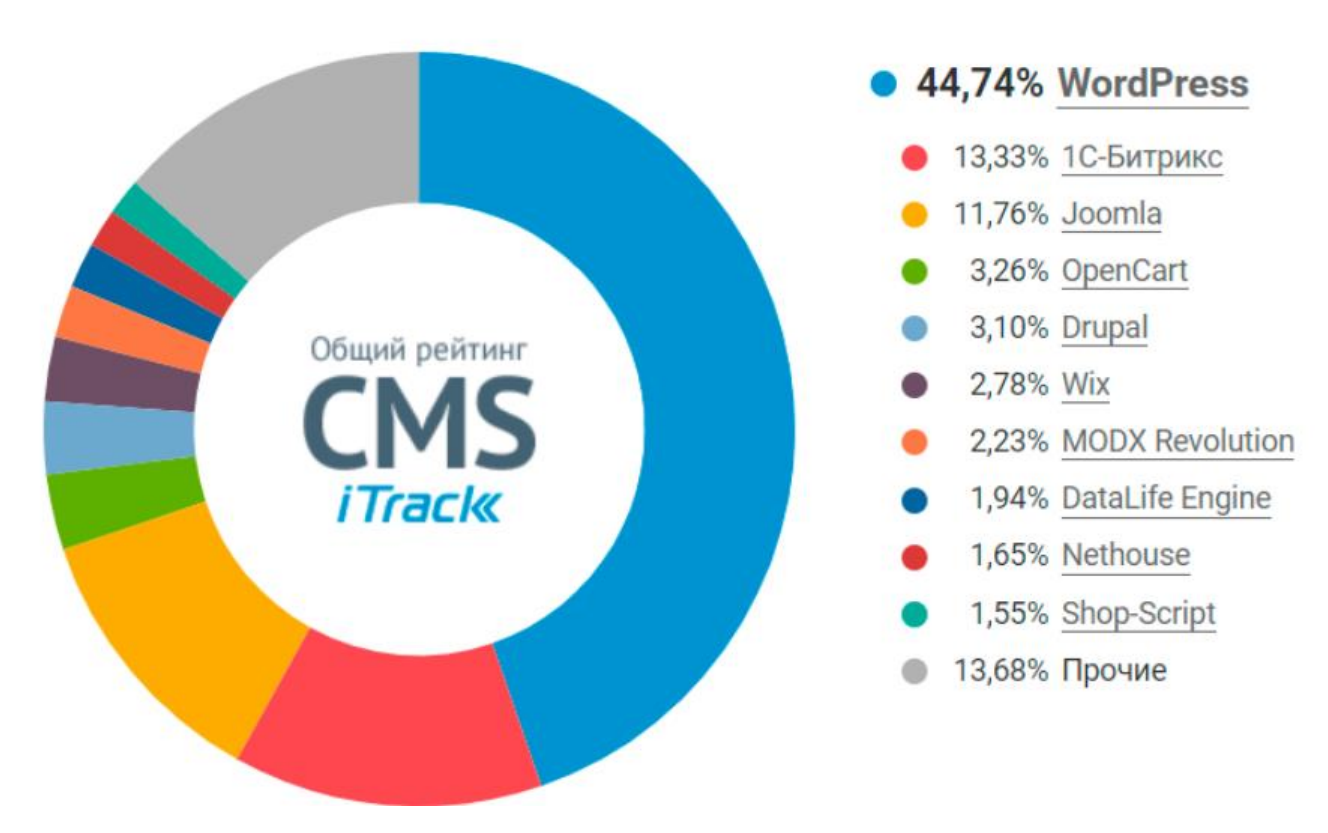

## На рисинку 1.4 зображено рейтинг самих популярних CMS

Рисунок 1.4 - рейтинг CMS

WordPress є однією з найпопулярніших систем управління контентом і використовується для розробки різноманітних веб-сайтів, від особистих блогів до корпоративних порталів. Він простий у використанні і має велику спільноту розробників, що забезпечує доступ до безлічі тем, шаблонів та плагінів.

Drupal є потужною системою управління контентом, яка забезпечує гнучкість та масштабованість. Вона підходить для складних проектів, які вимагають великої кількості взаємодій із користувачами та розширеної функціональності.

Joomla також є популярною системою управління контентом, вона проста у використанні та має гнучкі налаштування. Joomla підходить для розробки різних типів веб-сайтів, включаючи блоги, інтернет-магазини та корпоративні портали [2]. Вибір системи управління контентом залежить від потреб проекту, рівня складності, функціональних вимог та власних навичок розробника. Важливо

обрати систему, яка найкраще відповідає конкретним потребам та сприяє зручності у роботі з вмістом веб-сайту.

В даній дипломній роботі використовувався фреймворк Ruby on Rails. Фреймворк Ruby on Rails є одним з популярних веб-фреймворків, призначених для розробки веб-додатків з використанням мови програмування Ruby. Rails базується на архітектурному шаблоні MVC і надає розробникам ряд вбудованих інструментів і конвенцій, що спрощують процес розробки.

Один із основних принципів Rails - "Convention over Configuration". Це означає, що фреймворк встановлює певні конвенції та правила для назв файлів, структури проекту та базового функціоналу. Це дозволяє розробникам швидше розпочати роботу, орієнтуючись на загальноприйняті стандарти, а не налаштовувати все з нуля. Так, активна спільнота розробників фреймворку Ruby on Rails дозволяє швидко знаходити відповіді на питання та розв'язки проблем. У цій спільноті існує безліч форумів, документаційних ресурсів, блогів, соціальних мереж та спеціалізованих веб-сайтів, де розробники можуть обмінюватися знаннями, задавати запитання та отримувати підтримку від інших членів спільноти. Також варто зазначити, що Ruby on Rails має багато добре документованих функцій і методів, що полегшує розуміння і використання фреймворку. Офіційна документація Rails є досить повною і детальною, що допомагає розробникам знайти необхідну інформацію.

Крім того, існують спеціалізовані ресурси, такі як стековерфлоу (Stack Overflow), де розробники можуть задати питання та отримати відповіді від експертів у галузі. Багато професійних розробників також активно діляться своїм досвідом у вигляді блогів, підручників та вебінарів, що сприяє швидкому доступу до цінної інформації.

Загалом, завдяки активній спільноті розробників та різноманітним ресурсам, відповіді на питання та розв'язки проблем з фреймворком Ruby on Rails можна знайти швидко та ефективно.

Rails надає вбудовану підтримку для роботи з базами даних, маршрутизації URL, обробки форм, валідації даних, автентифікації та авторизації користувачів.

Він також має велику кількість готових розширень (гемів), які дозволяють розширити його функціональність.

За допомогою Rails можна розробляти як малі веб-додатки, так і складні корпоративні проекти. Фреймворк пропонує швидку розробку за рахунок високої продуктивності та зручності у використанні. Багато великих компаній, включаючи Airbnb, GitHub та Shopify, використовують Rails у своїх проектах.

Однією з переваг Rails є його активна спільнота розробників, яка надає багато ресурсів, документацію та підтримку для новачків і досвідчених розробників.

## <span id="page-15-0"></span>**1.4 Порівняльний аналіз мов програмування.**

Мова програмування є набором правил і конструкцій, які використовуються для написання інструкцій або коду, який керує поведінкою комп'ютера або іншого обчислювального пристрою. Вона визначає формат і структуру цих інструкцій, які комп'ютер може розуміти та виконувати.

Мови програмування розробляються з метою спростити процес програмування та забезпечити зрозумілість та точність виконання завдань комп'ютером. Вони включають набір ключових слів, операторів, функцій та інших конструкцій, які дозволяють програмістам виразно описувати логіку і алгоритми програми [3].

Популярність мов програмування для розробки веб-сайтів видно на графіку нижче рисунок 1.5.

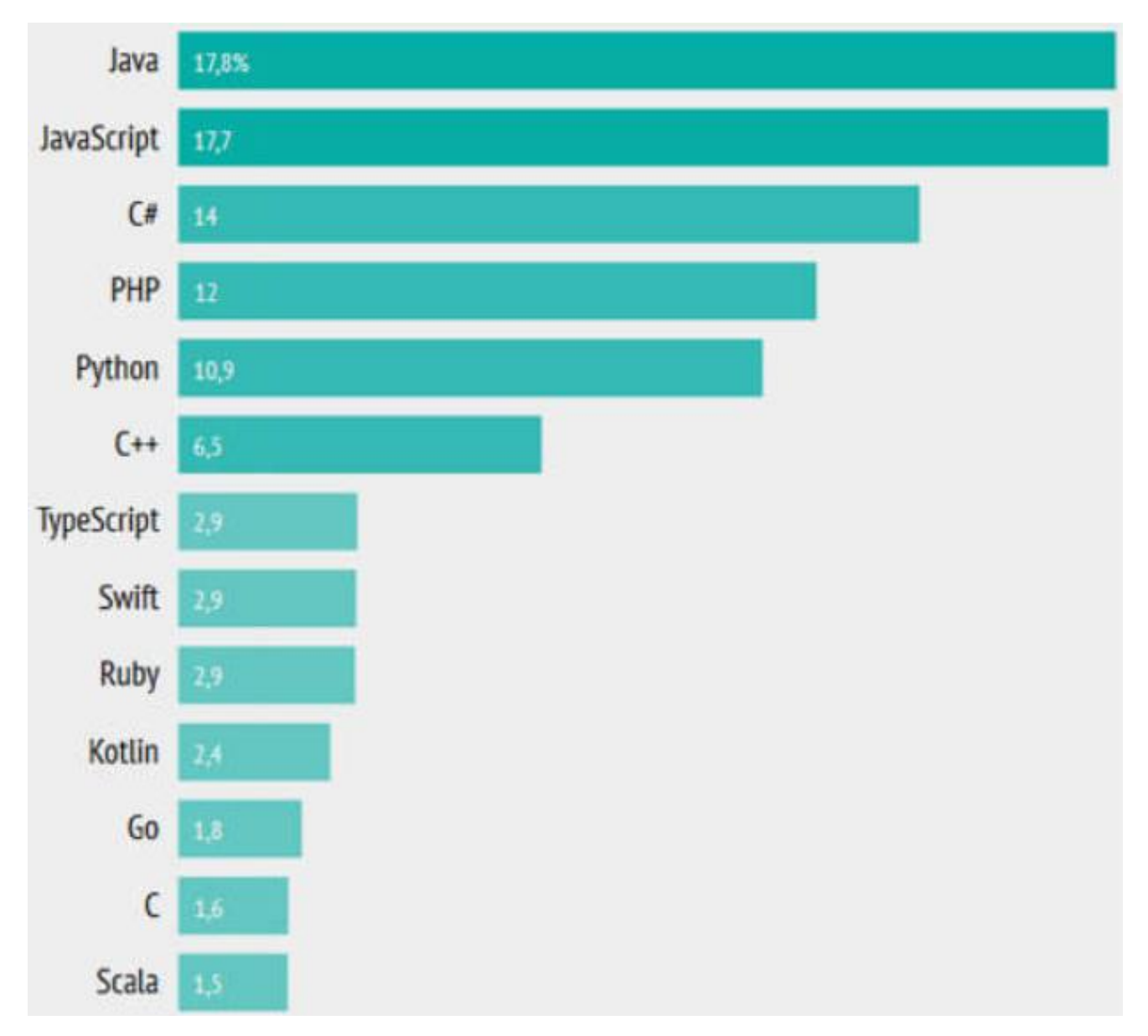

Рисунок 1.5 Рейтинг мов програмування в Україні [4]

В усіх мовах веб-програмування зустрічаються мови, які використовуються для розробки клієнтських та серверних програм. Клієнтські програми, які працюють у веб-браузерах, реалізуються за допомогою мови клієнта, тоді як серверні програми розробляються з використанням мови сервера [5].

Java є потужною та популярною об'єктно-орієнтованою мовою програмування, яка використовується для розробки різноманітних програм, включаючи веб-додатки, мобільні додатки та корпоративні системи. Вона відома своєю надійністю, переносимістю та широким набором бібліотек і фреймворків.

JavaScript: JavaScript є мовою програмування, що використовується для розробки динамічних веб-сайтів та веб-додатків. Вона забезпечує можливість інтерактивної взаємодії з користувачем, маніпуляції елементами сторінки та взаємодії з веб-сервером за допомогою асинхронних запитів [6].

C# (C-Sharp) є мовою програмування, розробленою компанією Microsoft. Вона використовується для створення різноманітних програм, включаючи вебдодатки, настільні додатки та ігри. C# є об'єктно-орієнтованою мовою з потужними функціями та широким спектром фреймворків, таких як .NET [7].

PPHP є скриптовою мовою програмування, призначеною для розробки вебдодатків та динамічних веб-сайтів. Вона часто використовується у поєднанні з HTML для вбудовування динамічного контенту на веб-сторінки. PHP має велику спільноту розробників та доступ до багатої колекції розширень і фреймворків [8]. Python є простою в освоєнні та елегантною мовою програмування, яка має широке застосування. Вона використовується для розробки веб-додатків, наукових обчислень, штучного інтелекту, аналізу даних, автоматизації завдань та багатьох інших областей. Python має читабельний синтаксис, багатий вбудований набір функцій і бібліотек, що сприяють швидкому розробці програм та підвищують продуктивність розробника. Завдяки своїй популярності, Python має активну спільноту розробників, що забезпечує підтримку, документацію та постійне вдосконалення мови [9].

С++ є потужною та універсальною мовою програмування, яка дозволяє розробляти широкий спектр програм, від системних додатків до графічних ігор. Вона володіє високою продуктивністю і низьким рівнем абстракції, що дозволяє більш прямим способом взаємодіяти з апаратним забезпеченням [7].

TypeScript: TypeScript є розширенням мови JavaScript, яке додає до неї можливості статичного типізації. Вона спрощує розробку складних веб-додатків шляхом виявлення помилок на етапі компіляції та надання інтелектуальних підказок розробникам.

Swift є мовою програмування, спеціально створеною для розробки програмного забезпечення для платформ Apple, включаючи iOS, macOS, watchOS

та tvOS. Її розробку розпочато в компанії Apple у 2010 році з метою замінити мову Objective-C і надати розробникам більш сучасний та ефективний інструмент для створення програм для Apple-пристроїв.

Одним з ключових аспектів Swift є його поєднання швидкості та безпеки мови програмування  $C^{++}$  з простотою використання мови Python. Swift пропонує потужний, експресивний та декларативний синтаксис, що полегшує розробку програм та сприяє швидкому написанню коду. Вона також включає в себе безпечність типів, що допомагає уникнути помилок, пов'язаних з неправильним використанням змінних та об'єктів. Ruby є мовою програмування, яка привертає увагу своєю простотою в освоєнні та елегантним синтаксисом. Вона була створена з упором на зручність та приємність роботи для програмістів. Синтаксис Ruby є дуже зрозумілим і лаконічним, що дозволяє виразно виражати ідеї і концепції у програмному коді.

Одним з основних застосувань Ruby є розробка веб-додатків. Завдяки своїй зручності та продуктивності, Ruby здобула популярність серед веб-розробників. Особливо відомий фреймворк Ruby on Rails, який дозволяє швидко і ефективно створювати складні веб-додатки. Ruby on Rails надає готові рішення для багатьох типових задач, таких як маршрутизація, управління базами даних і робота з фронтендом, що дозволяє розробникам ефективно використовувати свій час і ресурси [10].

## **Розділ 2 ПОСТАНОВКА ЗАДАЧІ**

## <span id="page-19-2"></span><span id="page-19-1"></span><span id="page-19-0"></span>**2.1 Вибір засобів реалізації**

Мова програмування - це формальна система символів, правил синтаксису та семантики, яка використовується для створення комп'ютерних програм. Вона визначає набір інструкцій, які контролюють поведінку комп'ютера та виконання різних завдань.

Мови програмування можуть бути використані для різних цілей, таких як розробка веб-сайтів, мобільних додатків, наукових обчислень, штучного інтелекту, вбудованих систем та багатьох інших областей. Кожна мова програмування має свої особливості, синтаксис, властивості та набір функцій, що визначають її унікальність та призначення.

Вибір мови програмування залежить від різних факторів, таких як тип проекту, завдання, вимоги до продуктивності, знання та навички розробника. Кожна мова має свої переваги та обмеження, і важливо обрати мову, яка найкраще відповідає потребам конкретного проекту.

При виконання даної роботи були застосовані наступні технології:

Мова програмування Ruby- це є мова програмування, яка використовується для розробки веб-додатків, автоматизації завдань та створення скриптів. Вона має простий і елегантний синтаксис, що робить код читабельним і зрозумілим. Ruby має багатий набір бібліотек і фреймворків, зокрема популярний Ruby on Rails, який спрощує розробку веб-додатків із застосуванням шаблонів та моделей.

PostgreSQL є потужною та надійною системою керування базами даних, яка використовується для зберігання даних у веб-додатках. Вона підтримує реляційну модель даних і надає широкі можливості для керування даними, включаючи операції пошуку, сортування, фільтрації та зв'язків між таблицями. PostgreSQL також підтримує розширення і може виконувати складні запити і транзакції.

Redis є швидким та масштабованим системою зберігання даних, яка використовується для кешування та зберігання проміжних результатів у вебдодатках. Він працює у пам'яті, що дозволяє швидко доступатись до даних. Redis також підтримує різні типи даних, включаючи рядки, хеші, списки та набори. Він часто використовується для покращення продуктивності веб-додатків та зниження навантаження на базу даних.

HTML є основною мовою розмітки для створення веб-сторінок. Вона визначає структуру і вміст сторінки, включаючи заголовки, абзаци, списки, таблиці, зображення та посилання. HTML використовується разом з CSS для надання сторінкам стилів і вигляду.

CSS - це мова стилів, яка використовується для оформлення та розмітки вебсторінок. Вона визначає зовнішній вигляд елементів HTML, таких як кольори, шрифти, розміри, відступи, позиціонування та інші стилістичні атрибути. Завдяки CSS можна надати сторінкам єдність стилю, змінювати їх вигляд залежно від розмірів екрану (адаптивний дизайн) та забезпечити багато інших ефектів.

jQuery - це швидка та легка бібліотека JavaScript, яка спрощує взаємодію з HTML-документами, обробку подій, анімацію, валідацію форм, асинхронні запити на сервер та інші завдання. Вона забезпечує простий синтаксис та широкі можливості для роботи з DOM-деревом сторінки. jQuery дозволяє розробникам ефективно працювати зі складними веб-елементами та полегшує розробку вебдодатків.

Nova Poshta API - це програмний інтерфейс програмування, який надає доступ до функціональності та даних логістичної компанії Nova Poshta. Цей API дозволяє розробникам інтегрувати послуги Nova Poshta у свої веб-додатки або системи. З його допомогою можна отримувати інформацію про відділення, виконувати пошук та відстеження посилок, створювати накладні та здійснювати багато інших операцій, пов'язаних з логістикою.

LiqPay API - це програмний інтерфейс програмування, який надає можливість обробки онлайн-платежів через платіжну систему LiqPay. Цей API дозволяє розробникам інтегрувати платіжні функції LiqPay у свої веб-додатки або системи. За допомогою LiqPay API можна приймати платежі в різних валютах, здійснювати повернення коштів, перевіряти стан платежу та багато іншого.

Puma - це веб-сервер, розроблений для роботи з мовою програмування Ruby та фреймворком Ruby on Rails. Він є одним з популярних веб-серверів для Rubyдодатків, який пропонує високу продуктивність та швидке обслуговування HTTPзапитів. Puma підтримує багатопоточну обробку запитів, що дозволяє ефективно розподіляти навантаження та обробляти багато запитів одночасно.

Nginx - це веб-сервер та зворотній проксі-сервер, який широко використовується для розгортання веб-додатків. Він пропонує швидку та ефективну обробку HTTP-запитів, масштабованість та високу надійність. Nginx також може використовуватись як веб-сервер для статичного контенту, забезпечуючи швидку доставку файлів клієнтам через HTTP протокол. Він може виконувати функцію зворотного проксі, розподіляючи запити між різними серверами для забезпечення балансу навантаження та забезпечення високої доступності. Крім того, Nginx може працювати як проксі-сервер, захищаючи вебдодатки від несанкціонованого доступу та атак з мережі. Він також надає можливість налаштування SSL-шифрування для забезпечення безпеки передачі даних. Завдяки своїй гнучкості та широкому спектру функцій, Nginx є популярним вибором для розгортання веб-додатків та забезпечення їх ефективної роботи.

## <span id="page-21-0"></span>**2.2 Структура web- додатку**

При розробці додатків, незалежно від їх типу, часто використовується концепція розподілення на логічні частини, відомі як "шари". Кожен шар виконує свою функцію в рамках функціонування додатку і допомагає досягти розділення відповідальностей та забезпечення модульності.

У випадку локальних додатків, які працюють на одному комп'ютері, може використовуватись лише один шар, розташований на клієнтській машині. Цей шар відповідає за всі аспекти функціонування додатку, включаючи взаємодію з користувачем, обробку даних та зберігання.

Однак, web-додатки, які працюють через мережу Інтернет, зазвичай використовують більш складну архітектуру з N-шарами. Найпоширенішими варіантами є три шари: шар представлення (presentation layer), шар бізнес-логіки та шар доступу до даних.

Шар представлення відповідає за відображення інформації користувачеві. Він включає компоненти, такі як веб-сторінки, шаблони, графічний інтерфейс, які дозволяють користувачеві взаємодіяти з додатком і отримувати необхідну інформацію.

Шар бізнес-логіки займається обробкою бізнес-правил та логіки додатку. Він містить компоненти, які відповідають за обробку даних, валідацію, розрахунки, правила бізнес-процесів та інші логічні операції, які потрібні для коректної роботи додатку.

Шар доступу до даних забезпечує взаємодію з базою даних або іншими джерелами даних. Його основна відповідальність полягає в збереженні та отриманні даних з підключених джерел.

Кожен з цих шарів виконує свої функції і сприяє правильному функціонуванню та розподілу завдань у веб-додатку. Розподілення на шари дозволяє підтримувати модульність та легкість розширення додатку, оскільки різні шари можуть бути розроблені та модифіковані незалежно один від одного.

На рисунку 2.1 представлена типова структура веб-додатка з набором найбільш поширених компонентів, які групуються за функціональними областями. Шар уявлення зазвичай включає компоненти, які відповідають за користувацький інтерфейс (UI) та логіку представлення. Шар бізнес-логіки включає компоненти, які відповідають за бізнес-логіку, бізнес-процеси та бізнес-сутності. Шар доступу до даних включає компоненти, які забезпечують доступ до необхідних даних та веб-сервісів.

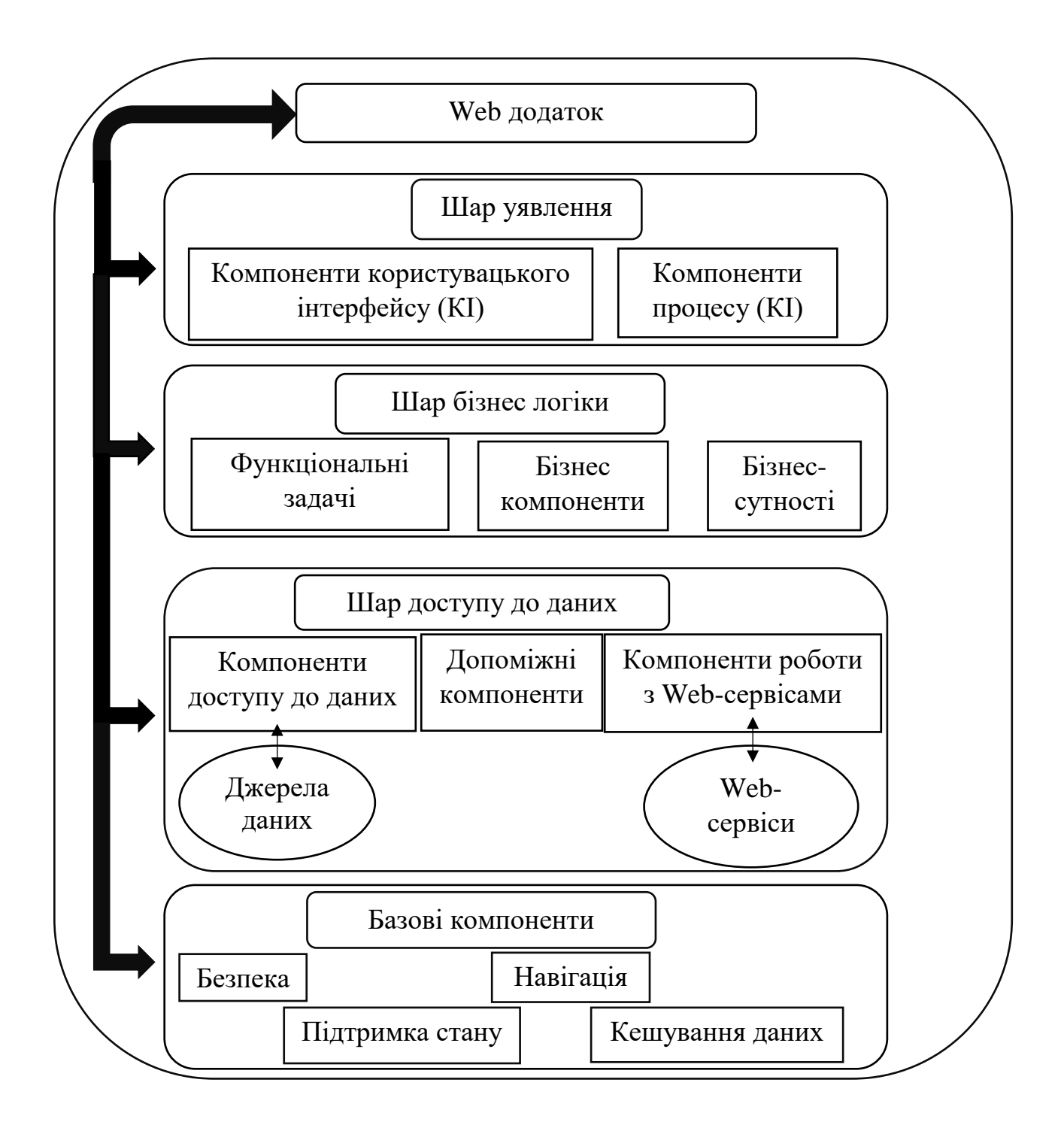

Рисунок 2.1 Типова структура web-додатка [11]

Web-додаток можна поділити на базові та функціональні підсистеми. Базові підсистеми web-додатка включають:

- Візуальне оформлення web-сторінок, що становлять додаток.
- Збереження стану сеансу роботи користувачів.
- Персоналізація web-сторінок для різних користувачів.

- Навігація між різними web-сторінками.

Забезпечення безпеки, включаючи аутентифікацію, авторизацію та реєстрацію користувачів.

- Доступ до джерел даних.

Функціональні підсистеми web-додатка включають: [12]

- Управління контентом додатка, таке як завантаження, класифікація та отримання документів, зображень та посилань з сервера.

- Пошук інформації в контенті додатка, включаючи документи, файли даних та бази даних.

Підтримка взаємодії користувачів, така як форуми, обмін повідомленнями та рецензування документів.

- Виконання бізнес-логіки, включаючи розрахунки, обробку зображень та обробку документів.

Середовище виконання web-додатків зазвичай забезпечує базову функціональність, в той час як створення функціональних підсистем вимагає написання програмного коду. Базова функціональність, така як візуальне оформлення, збереження стану сеансу, навігація та безпека, може бути вбудована в саме середовище виконання. Для реалізації функціональних підсистем, таких як управління контентом, пошук інформації, взаємодія користувачів та бізнес-логіка, необхідно розробити програмний код, який виконує необхідні завдання та взаємодіє з базовим середовищем. Програмний код зазвичай створюється розробниками або командами розробників, які використовують певні мови програмування та інструменти для розробки функціональних підсистем вебдодатка.

## **Розділ 3**

## <span id="page-25-1"></span><span id="page-25-0"></span>**ПРОЕКТУВАННЯ ІНФОРМАЦІЙНОЇ СИСТЕМИ (ТЕХНОЛОГІЇ)**

#### <span id="page-25-2"></span>**3.1 Моделювання процесу потоків даних інтернет-магазину автотоварів**

Моделювання процесу роботи інтернет магазину продажу авто товарів представлено на DFD діаграмі (рисунок 3.1). Тут ми можем побачити, що процес роботи інтернет-магазину складається з декількох функцій, які виконуються під час взаємодії з клієнтом:

Прийняття запиту від клієнта - функція, що відповідає за отримання запиту від клієнта, коли він зайшов на сайт інтернет-магазину.

Перегляд товарів - функція, що відповідає за відображення товарів на сайті, щоб клієнт міг їх переглянути.

Пошук товарів - функція, що відповідає за пошук товарів на сайті за допомогою пошукової системи.

Додавання товару у кошик - функція, що відповідає за додавання товару, який клієнт обрав, у кошик.

Оформлення замовлення - функція, що відповідає за оформлення замовлення, яке складається з товарів, які клієнт обрав та інформації про нього (адреса, контактні дані тощо).

Крім того, на діаграмі можна побачити ресурси, які використовуються в процесі роботи інтернет-магазину, такі як база даних товарів і кошика, платіжні системи для оплати замовлення, та сервер для забезпечення безперебійної роботи сайту.

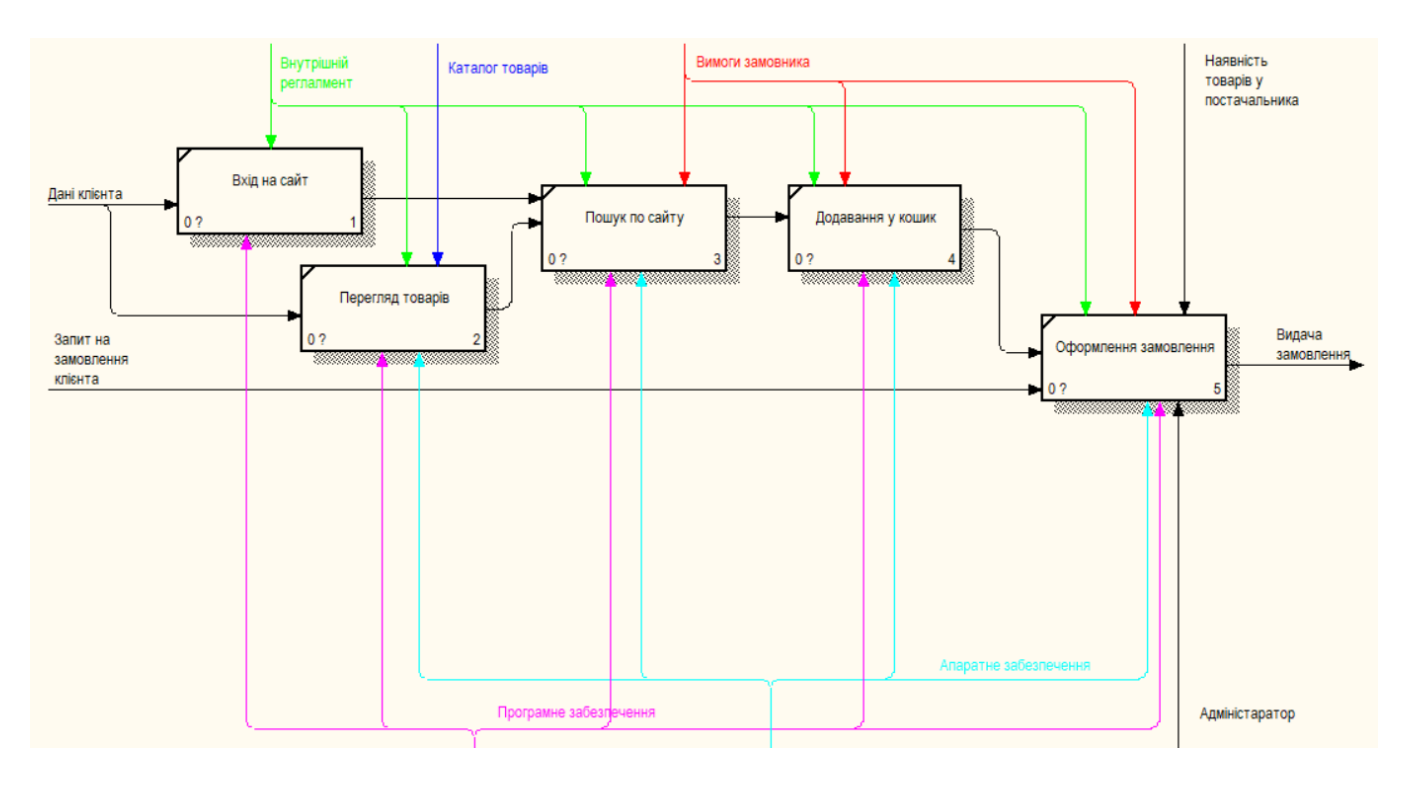

Рисунок 3.1 Контекстна DFD модель інтернет-магазину автотоварів

## <span id="page-26-0"></span>**3.2 Модель варіантів використання веб-додатку**

Діаграма варіантів використання, також відома як Use Case diagram, є одним із видів діаграм в моделюванні системи. Вона надає графічне зображення взаємодії між користувачем-актором та системою, і демонструє можливі сценарії використання системи з точки зору користувача.

Основною метою діаграми варіантів використання є моделювання функціональних вимог до системи та визначення поведінки системи з різних перспектив. Вона допомагає комунікувати та визначати потреби користувачів, а також слугує основою для подальшого проектування та розробки системи. Нижче наведена діаграма варіантів використання для інтернет-магазину (рисунок 3.2)

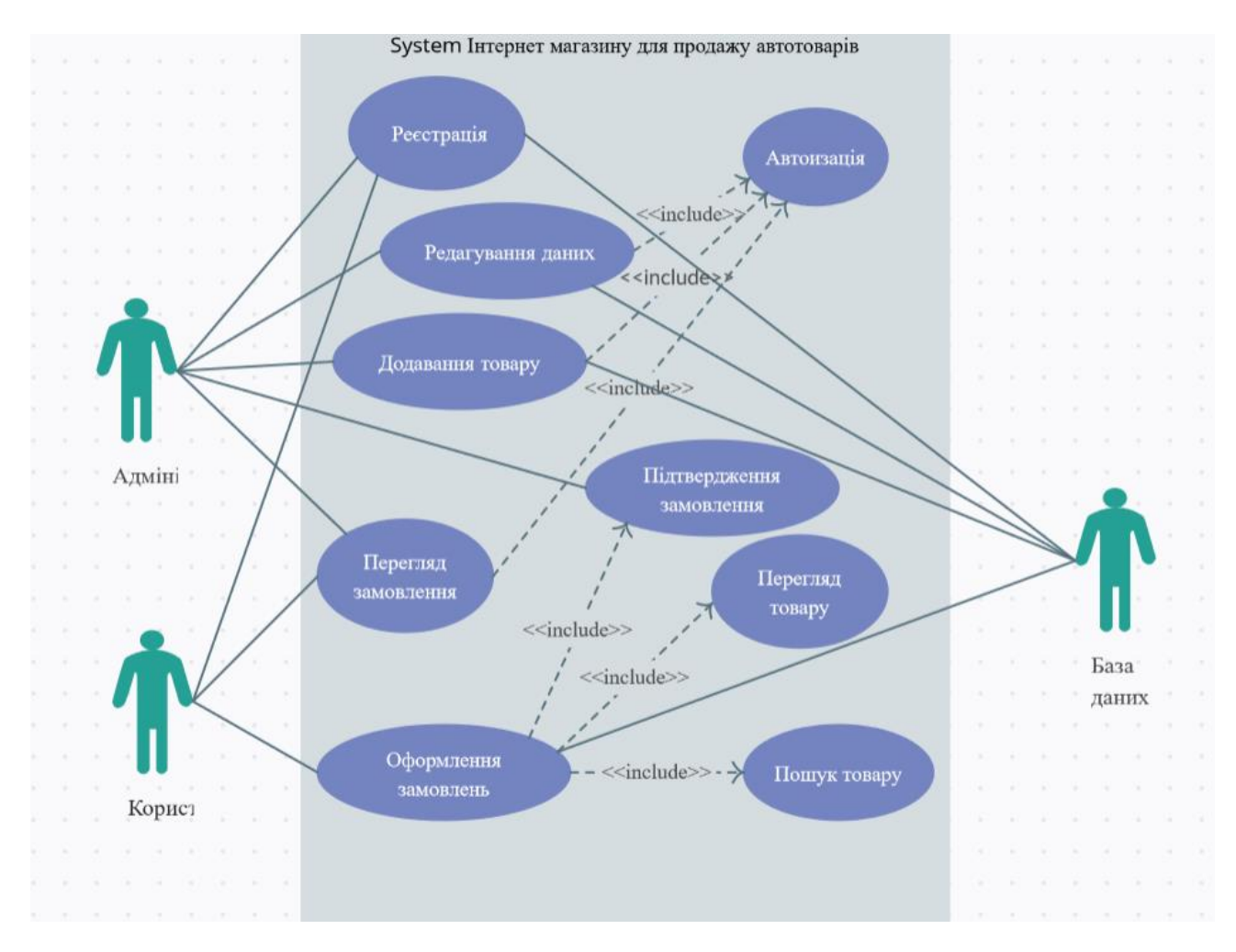

Рисунок 3.2 – Діаграма варіантів використання

На діаграмі можна побачити основні взаємодії користувачів з системою клієнта та адміністратора:

1. Клієнт може зайти на сайт, переглянути товари, здійснити пошук, додати товар у кошик та оформити замовлення.

2. Адміністратор може додавати/редагувати товари на сайті, керувати замовленнями та користувачами.

Кожен варіант використання має свій опис, який детально описує послідовність дій користувача та системи для досягнення певної мети. Наприклад, варіант використання "Оформлення замовлення" може мати такий опис:

- Клієнт зайшов на сайт інтернет-магазину.
- Клієнт переглянув товари та здійснив пошук.
- Клієнт додав потрібний товар у кошик.
- Клієнт перейшов до оформлення замовлення.
- Клієнт заповнив необхідну інформацію (адреса, контактні дані тощо).
- Клієнт обрав спосіб оплати та підтвердив замовлення.

Система зберегла замовлення та відправила підтвердження на електронну пошту клієнта.

Діаграма варіантів використання дозволяє легко зрозуміти, які функції системи потрібні для кожного варіанту використання, які актори беруть участь у взаємодії з системою, а також які зв'язки між ними існують.

Актори на діаграмі варіантів використання - це зазвичай користувачі системи або інші системи, які взаємодіють з нею. У випадку інтернет-магазину це можуть бути клієнти та адміністратори.

Кожен варіант використання на діаграмі описує конкретний сценарій взаємодії між актором і системою. Наприклад, "Пошук товару" описує послідовність дій, які потрібно виконати для пошуку товару на сайті інтернетмагазину. Цей варіант використання може містити такі кроки:

- Користувач вводить ключові слова для пошуку товару.
- Система здійснює пошук товару на сайті за ключовими словами.
- Система повертає список товарів, що відповідають критеріям пошуку.

 Користувач обирає товар для перегляду детальної інформації або додавання в кошик.

Кожен варіант використання може мати параметри, які визначають умови виконання сценарію. Наприклад, варіант використання "Оформлення замовлення" може мати параметри такі як: спосіб оплати, спосіб доставки, дата та час доставки тощо.

Діаграма варіантів використання є потужним інструментом, який допомагає уявити всі можливі сценарії взаємодії користувачів з системою та необхідні функції для реалізації кожного з них. Вона дозволяє розуміти потреби користувачів та

визначати основні функції, які необхідні для створення успішного інтернетмагазину.

Розглянемо інформаційні таблиці про акторів (табл. 3.1) та опис варіантів використання (табл. 3.2)

Клієнти - це користувачі, які відвідують сайт інтернет-магазину з метою здійснення покупок. Клієнти можуть шукати товари на сайті, переглядати інформацію про товари, додавати їх до кошика та оформлювати замовлення. Крім того, клієнти можуть реєструватися на сайті, створювати облікові записи та зберігати історію замовлень.

Адміністратори - це люди, які відповідають за управління сайтом інтернетмагазину. Вони можуть додавати, видаляти та редагувати товари на сайті, керувати замовленнями та взаємодіяти з клієнтами. Адміністратори також можуть виконувати інші функції, такі як зміна цін на товари, налаштування способів оплати та доставки, створення промокодів та знижок для клієнтів тощо.

Іншими можливими акторами можуть бути постачальники товарів, партнери по програмі лояльності, кур'єрські служби та інші. Кожен актор має свої цілі та задачі в системі, тому важливо добре розуміти потреби кожного з них та забезпечити належний рівень взаємодії з системою.

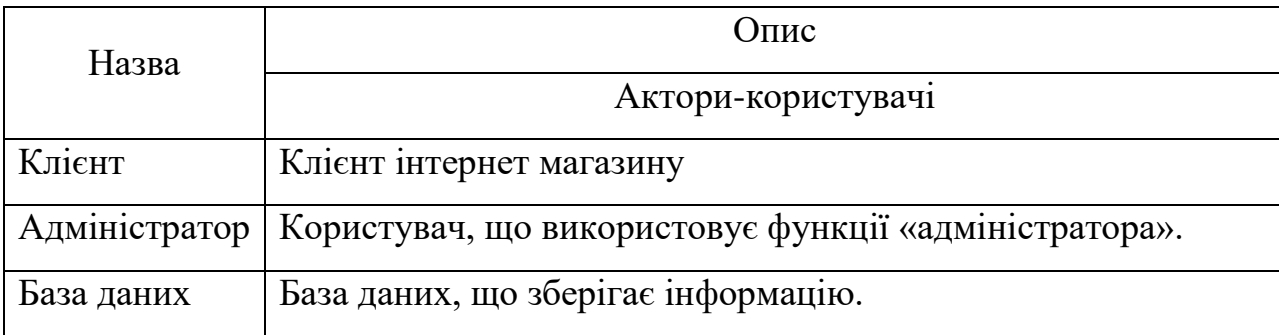

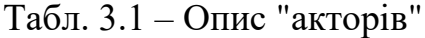

Табл. 3.2 – Опис варіантів використання

| Назва             | Опис                                                   |  |  |  |
|-------------------|--------------------------------------------------------|--|--|--|
| Авторизація       | Функція входу в систему                                |  |  |  |
| Додання відгуків  | Функція, щоб надати можливість користувачу залишити    |  |  |  |
|                   | відгуки про товар.                                     |  |  |  |
| Перегляд товару   | Користувач має можливість переглянути товар на сайті.  |  |  |  |
| Пошук товару      | Можливість виконувати пошук бажаного товару на сайті   |  |  |  |
| Додання товару в  | Функція для додання обраного товару в кошик для        |  |  |  |
| кошик             | оформлення замовлення.                                 |  |  |  |
| Редагування даних | Адміністратор може редагувати дані на сайті.           |  |  |  |
| Додання товару    | Адміністратор може додати новий товар на сайт.         |  |  |  |
| Перегляд          | Адміністратор може переглядати замовлення відвідувачів |  |  |  |
| замовлень         | сайту.                                                 |  |  |  |
| Оформлення        | Створення заявки замовлення обраного товару на сайті.  |  |  |  |
| замовлень         |                                                        |  |  |  |

## <span id="page-30-0"></span>**3.3 Архітектура веб додатку**

Архітектура веб-додатку описує структуру та організацію компонентів, які складають додаток і взаємодіють між собою. Існує кілька популярних архітектурних підходів, таких як клієнт-сервер, MVC (Model-View-Controller), MVVM (Model-View-ViewModel) та інші. Кожен підхід має свої переваги та використовується залежно від потреб та вимог проекту [13]

Одна з загальновживаних архітектур для веб-додатків - це клієнт-серверна архітектура. У цій архітектурі клієнт (зазвичай веб-браузер) взаємодіє з сервером через мережу. Клієнтська частина відповідає за відображення та інтерфейс користувача, тоді як серверна частина забезпечує обробку запитів, виконання

бізнес-логіки та доступ до даних. В цій моделі комунікація між клієнтом і сервером зазвичай відбувається за допомогою протоколу HTTP.

Іншим популярним підходом є архітектура MVC (Model-View-Controller). У цій архітектурі модель відповідає за обробку даних та бізнес-логіку, представлення (view) відображає дані користувачу, а контролер координує взаємодію між моделлю та представленням. MVC дозволяє розділити логіку додатку на логічні компоненти, що сприяє полегшенню розробки та підтримки додатку.

Інші архітектурні підходи, такі як MVVM (Model-View-ViewModel), дозволяють розділити представлення даних від бізнес-логіки та спрощують управління станом додатку. На рисунку Рисунок 3.3 зображена схема архітектури веб-додатку автотоварів.

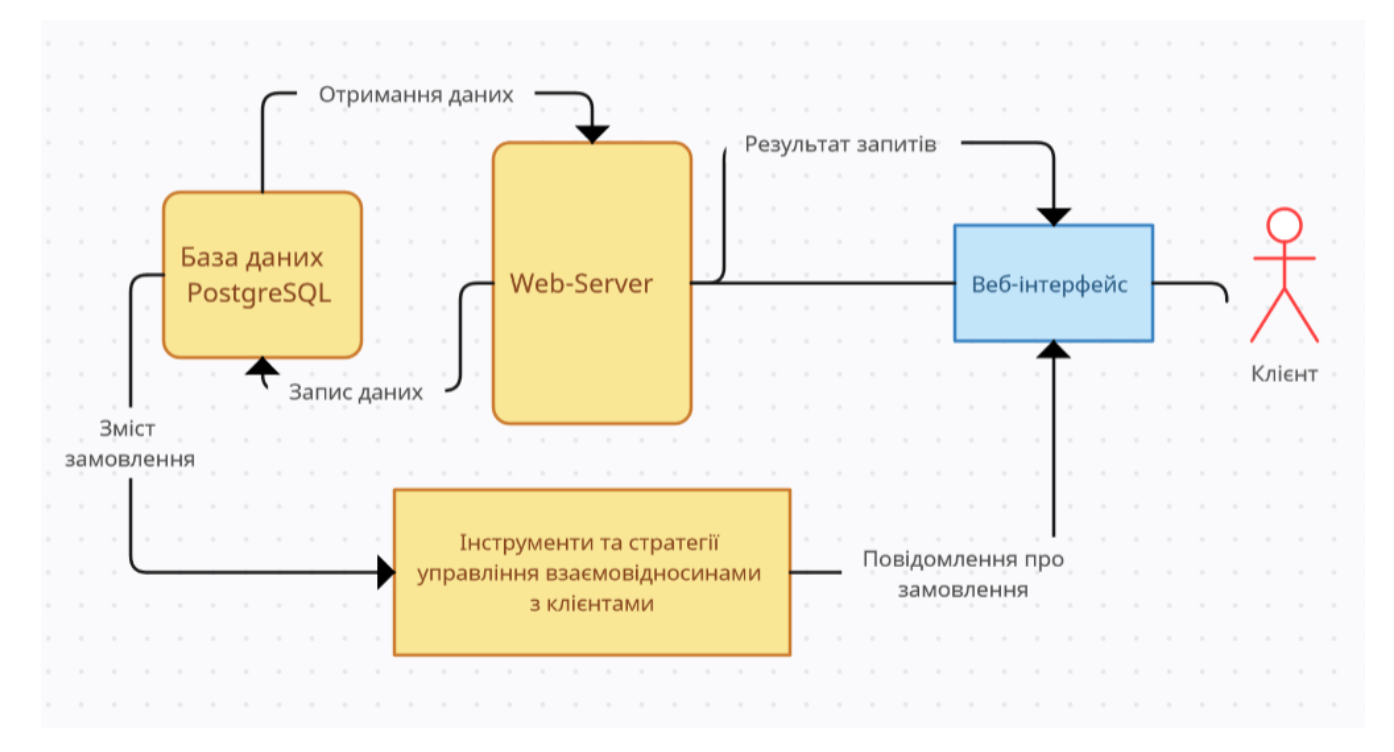

Рисунок 3.3 – Схема архітектури веб-додатку

Крім архітектурних підходів, веб-додатки можуть використовувати різні компоненти та технології для реалізації своїх функцій.

Даний Web-додаток буде складатися з таких розділів: [14]

- сторінка Центрувальні кільця;
- сторінка Про нас текстова сторінка;
- сторінка Доставка/оплата/повернення текстова сторінка;
- сторінка Вхід/Реєстрація;
- особистий кабінет (посилання авторизованим користувачам);
- кошик (з відображенням кількості поміщених товарів).

## <span id="page-32-0"></span>**3.4 Розробка основного функціоналу**

Розробка основного функціоналу інтернет-магазину вимагає використання різних технологій та програмних рішень.

Нижче відображено кусок коду який відображає список нових товарів, які розміщені по центру екрану. Кожен товар представлений у вигляді картки з зображенням, назвою, кодом та ціною.

Фото товарів розміщені в ряди, відповідно до шаблону сітки, що дозволяє зручно прогортати та переглядати новинки. Кожен товар має посилання, яке можна використовувати для отримання додаткової інформації або придбання товару. Загальний вигляд цього тексту нагадує опис нових товарів, що доступні для покупки.

<h2 class="text-center">

## НОВИНКИ

```
</h2><div class="row">
\langlediv class="col-xxl-2 col-xl-3 col-lg-4 col-6">
<div class="card product-card">
\langlediv class="img" id="168">
```

```
\alpha"/product/tsentruvalni_kiltsia_751634_komplekt_4_sht">\alphaalt="Центрувальні кільця" title="" class="card-img-top" 
src="/media_files/medium/rings.webp">
\langlea>\langlediv>
Центрувальні кільця 75.1-63.4 Комплект 4 шт
</h3>
\langlea>\langleli>
<li class="sky">
Код:
cr_751_634
\langleli\rangle<li class="price">
270.00 грн.
```
Нижче наведений код який представляє секцію "Корзина" на мою думку це головна форма інтернет-магазину для оформлення замовлень та отримання товару для клієнта. Ця секція відображає товари, які були додані користувачем до корзини під час покупок та інформацію про клієнта яку він ввів. Дана секція корзини на інтернет-магазину дозволяє користувачам переглядати та керувати товарами в їхній корзині перед оформленням замовлення.

 $\langle h1 \rangle$ 

Корзина

 $<$ /h1>

```
\langlediv class="row">
```
 $\langle$ div class="col-12">

<div id="basket\_entities"><div class="row basket\_entity\_row">

 $\langle$ div class="col-md-5 col-12" id="name 168">Центрувальні кільця 75.1-63.4 Комплект 4 шт $\lt$ /div $>$ 

<div class="col-md-3 col-12" id="count\_168"><div class="handle-counter"

id="counter\_168">

<button class="counter-minus btn btn-success" disabled="">-</button>  $\langle$ input type="text" id="input\_counter\_168" value="4"> <button class="counter-plus btn btn-success">+</button>  $\langle$ div $\rangle$ 

## <span id="page-34-0"></span>**3.5 Використання програмного додатку**

Дана дипломна робота а точніше сайт для замовлення авто товарів тобто продажі центрувальних кілець складається з двох функціональних частин: клієнтської та адміністраторної.

Клієнтська частина: це основна частина сайту, яка доступна для відвідувачів та клієнтів. Вона складається з різноманітних функцій та модулів, що дозволяють клієнтам здійснювати покупки, здійснювати пошук та фільтрування товарів за різними параметрами, дізнаватися інформацію про товари та їх властивості, платити за замовлення та отримувати зворотний зв'язок з підтримкою клієнтів.

Адміністраторна частина: це закрита частина сайту, яка доступна лише для адміністраторів та менеджерів інтернет-магазину. Вона містить інструменти для управління товарами, замовленнями, клієнтами та іншими аспектами діяльності магазину. Адміністратор може додавати, редагувати та видаляти товари, встановлювати ціни, налаштовувати фільтри для пошуку, контролювати стан замовлень, керувати доставкою та оплатою, розсилати повідомлення користувачам та багато іншого.

В цілому, клієнтська та адміністраторна частини інтернет-магазину мають різні функціональні можливості та доступ до різних даних, що дозволяє ефективно керувати діяльністю магазину та забезпечувати зручний та ефективний процес покупок для клієнтів.

При відкриті посилання на сайт центрувальних колець у нас відображається головна сторінка (рисунок.3.4) нашого сайту – магазину. Головна сторінка містить інформацію про компанію про нові товари, контактну інформацію, правила замовлення товару, деяку інформацію про нас, кошик, посилання на наші соціальні мережі та форму пошуку за назвою.

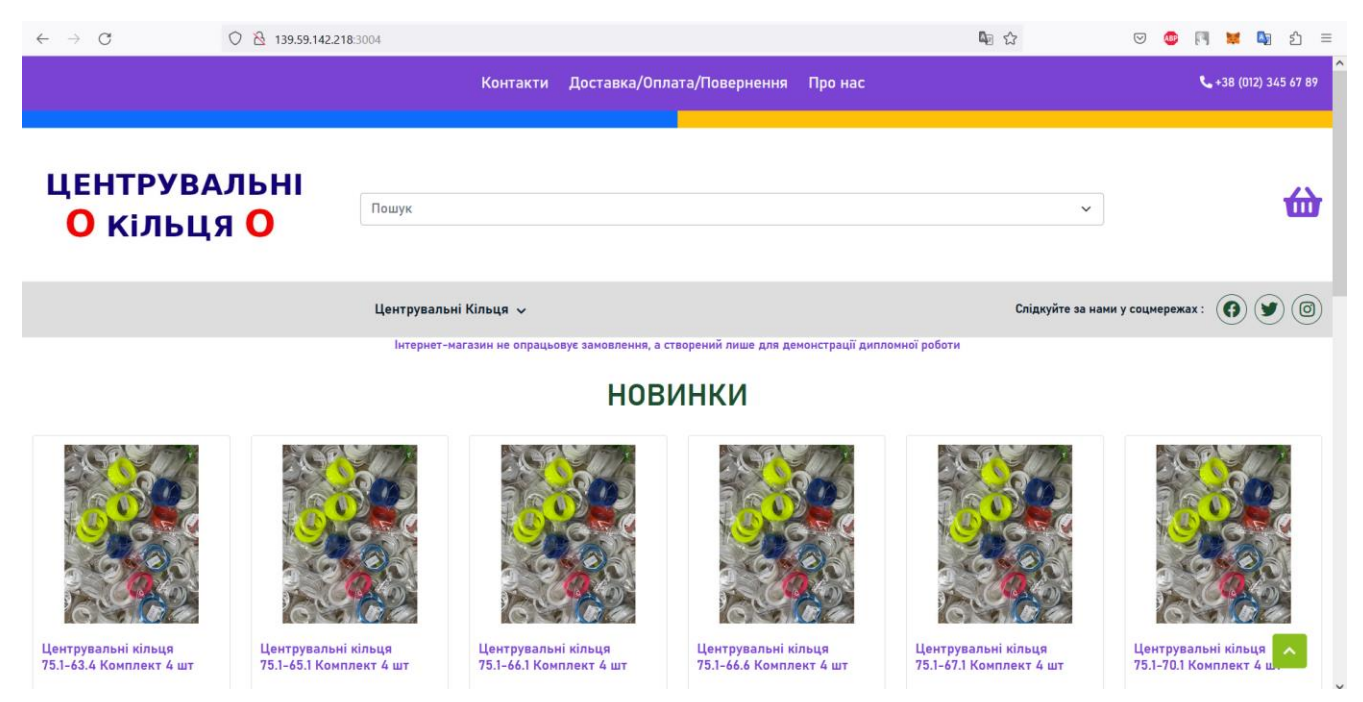

Рисунок 3.4 – Головна сторінка розробленого інтернет-магазину

Після ознайомлення з сайтом ми переходимо до пошуку потрібних товарів.

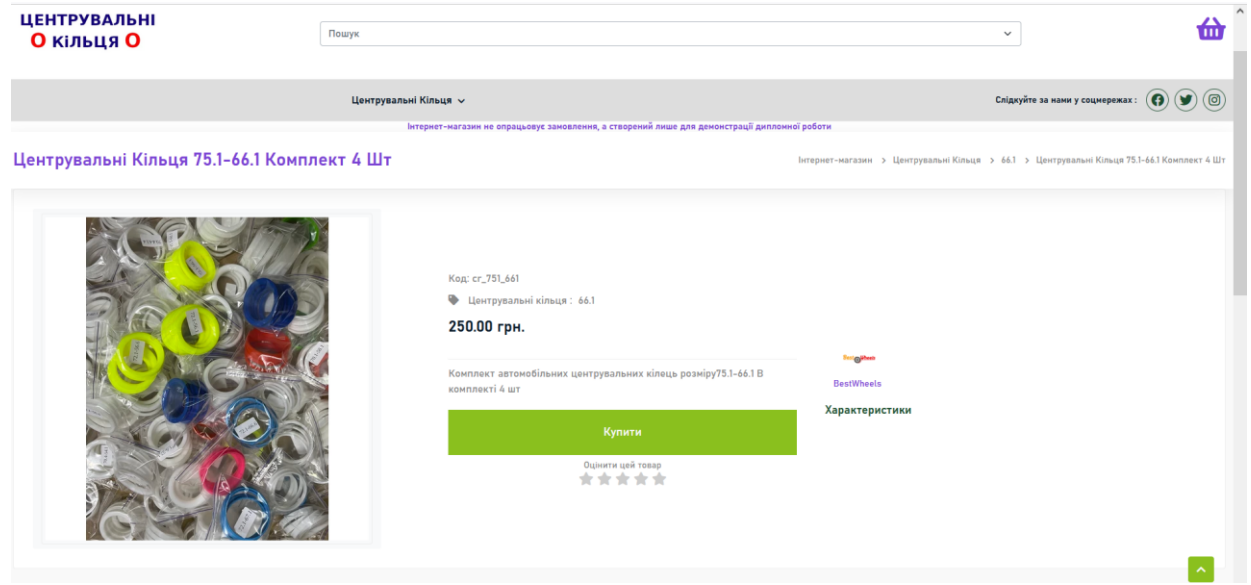

Рисунок 3.5 – Вікно товару

Після того як клієнт вибрав потрібний товар і нажав на кнопку купити вибиває нове вікно яке сповіщає його про те, що товар добавлено в козину і чи ви бажаєте продовжити шукати ще якісь товари чи перейти у корзину і оформити заявку на покупку.

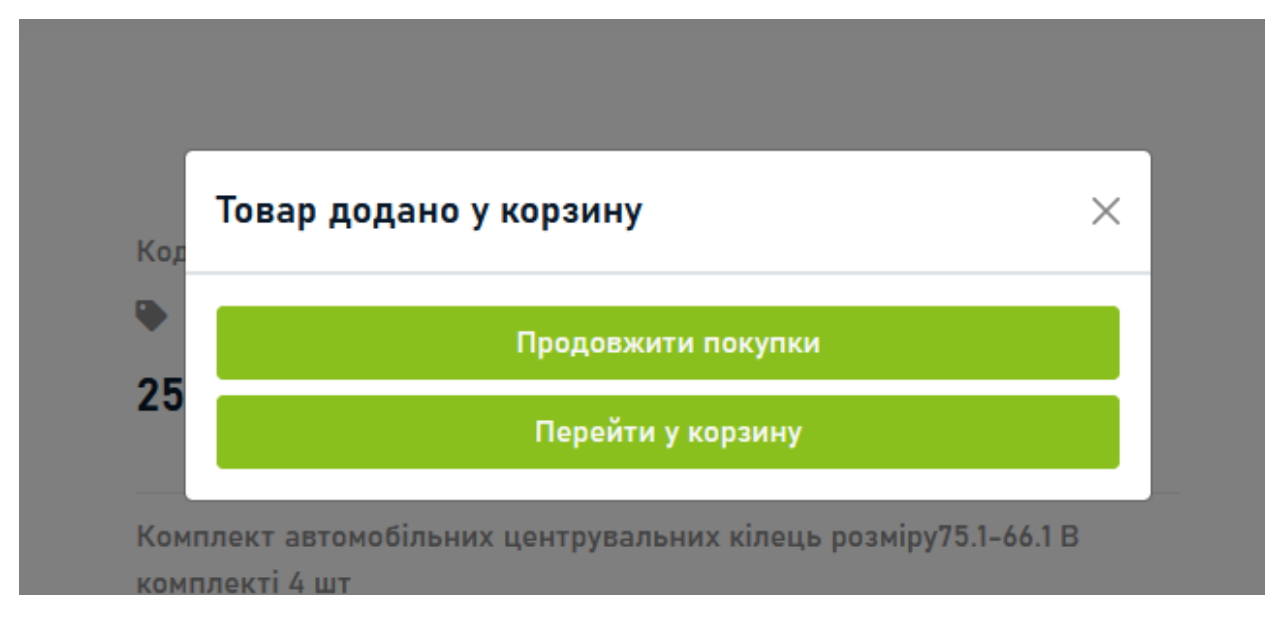

Рисунок 3.6 – Вікно продовження пошуку нових товарів

Після того як ми нажали перейти у корзину нам відображається наший товар та форма яку клієнт має заповнити (рис 3.7) для замовлення товару. Вона складається з таких полів: ім'я, прізвище, телефон, електронна пошта, примітка в якій клієнт може написати що саме потрібно йому уточнити, місто доставки та вибрати спосіб оплати, після заповнення всіх полів клієнт нажимає кнопку підтвердити замовлення і дальше оформляє замовлення вже адміністратор сайту.

|                                             |                                  | Інтернет-магазин не опрацьовує замовлення, а створении лише для демонстрації дипломної роботи |                                                         |                            |
|---------------------------------------------|----------------------------------|-----------------------------------------------------------------------------------------------|---------------------------------------------------------|----------------------------|
| Корзина                                     |                                  |                                                                                               |                                                         |                            |
| Центрувальні кільця 75.1-63.4 Комплект 4 шт |                                  | $\sim$ $\sim$ $\sim$                                                                          | 270.00 грн                                              | 1080.00 грн                |
| Центрувальні кільця 75.1-66.1 Комплект 4 шт |                                  | $\overline{\phantom{a}}$                                                                      | 250.00 грн                                              | 750.00 грн                 |
| Повна вартість замовлення 1830.00 грн       |                                  |                                                                                               |                                                         |                            |
| Імя                                         |                                  | Виберіть спосіб доставки                                                                      | О Нова Пошта (+50 грн до вартості замовлення)           |                            |
|                                             |                                  | Виберіть спосіб оплати                                                                        |                                                         |                            |
| Прізвище                                    |                                  |                                                                                               | О Оплата при отриманні (вартість вказує поштова служба) |                            |
|                                             |                                  | <b>С Картка Приват Банку</b>                                                                  |                                                         |                            |
| Телефон                                     |                                  | <b>Картка Моно Банку</b>                                                                      |                                                         |                            |
|                                             |                                  | ○ На поточний рахунок підприємця                                                              |                                                         |                            |
| Електронна пошта                            |                                  | ○ Передоплата                                                                                 |                                                         |                            |
|                                             |                                  |                                                                                               |                                                         |                            |
| Примітки або особливі побажання             |                                  |                                                                                               |                                                         |                            |
|                                             |                                  |                                                                                               |                                                         |                            |
| Micro                                       |                                  |                                                                                               |                                                         |                            |
|                                             |                                  |                                                                                               |                                                         |                            |
|                                             |                                  |                                                                                               |                                                         |                            |
| Підтвердити замовлення                      |                                  |                                                                                               |                                                         |                            |
|                                             |                                  |                                                                                               |                                                         |                            |
|                                             |                                  |                                                                                               |                                                         |                            |
|                                             |                                  |                                                                                               |                                                         |                            |
|                                             |                                  |                                                                                               |                                                         |                            |
| Телефонуйте                                 | Пишіть                           | Зручно Оплачуйте                                                                              |                                                         | Інформація                 |
|                                             |                                  |                                                                                               |                                                         |                            |
| +38 (012) 345 67 89                         | <b>Q</b> +38 (012) 345 67 89     |                                                                                               |                                                         | Контакти                   |
| +38 (012) 345 67 89                         |                                  | <b>M</b> <sub>npunar</sub> 24                                                                 |                                                         |                            |
| +38 (012) 345 67 89                         | ● +38 (012) 345 67 89            |                                                                                               |                                                         | Доставка/Оплата/Повернення |
| пн-нл 11:00-19:00                           | <b>@</b> manager rings@gmail.com | monobank                                                                                      |                                                         | Про нас                    |

Рисунок 3.7 – Вікно оформлення замовлення

Сторінка адміністратора сайту інтернет-магазину для продажу автотоварів містить функціонал, необхідний для управління контентом та налаштуванням сайту. Сторінка адміністратора складається з таких розділів: (рисунок 3.8) Панель управління: це основний розділ, де адміністратор може бачити статистику сайту, налаштування та іншу корисну інформацію.

Управління замовленнями: цей розділ дозволяє адміністратору переглядати та редагувати замовлення, відправляти повідомлення покупцям, контролювати статуси замовлень та додавати нові замовлення вручну.

Управління категоріями товарів: цей розділ дозволяє адміністратору додавати нові категорії товарів, видаляти або редагувати наявні категорії та змінювати їх порядок виведення на сайті.

Управління товарами: цей розділ дозволяє адміністратору додавати нові товари, видаляти або редагувати наявні товари, змінювати їх характеристики, зображення та ціни.

Налаштування сайту: цей розділ дозволяє адміністратору змінювати загальні налаштування сайту.

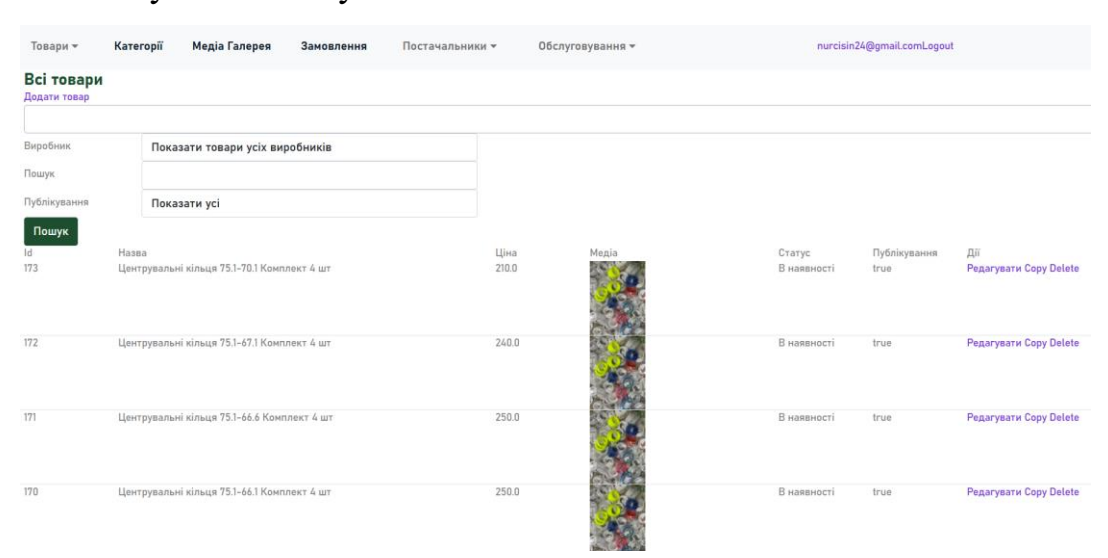

Рисунок 3.8 Вікно редагування товарів

І основною частиною інтернет-магазину є вікно замовлень (рисунок 3.9) , оскільки дозволяє адміністратору переглядати та керувати замовленнями.

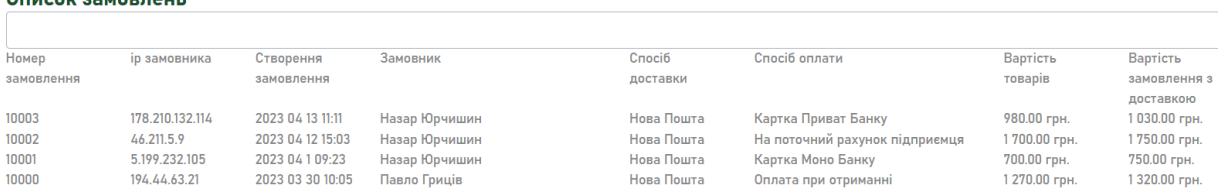

Cousey cousping

Рисунок 3.9 Адміністративне вікно замовлень

Дане вікно замовлень складається з наступних елементів:

Список замовлень: це основний елемент вікна, де відображається список замовлень, які зробили покупці. Кожен рядок списку містить загальну інформацію про замовлення, таку як номер замовлення, IP замовника, дата та час оформлення, ім'я та контактні дані покупця, спосіб оплати, загальна вартість замовлення та статус.

Фільтри: цей елемент дозволяє адміністратору відфільтрувати замовлення за різними критеріями, такими як дата замовлення, статус, ім'я покупця та інші. Пошук: цей елемент дозволяє адміністратору шукати певне замовлення за номером замовлення, ім'ям покупця або іншими критеріями.

## **Розділ 4 ОХОРОНА ПРАЦІ**

## <span id="page-39-2"></span><span id="page-39-1"></span><span id="page-39-0"></span>**4.1 Структурно- функціональний аналіз технологічного процесу**

Аналіз стану виробничої санітарії і гігієни праці є важливим процесом для забезпечення безпеки та здоров'я працівників у робочому середовищі. Для проведення аналізу можна виконати наступні кроки:

Огляд робочого середовища: Проведіть огляд робочих місць, зверніть увагу на умови праці, наявність необхідного обладнання, вентиляцію, освітлення та інші фактори, що можуть впливати на здоров'я працівників.

Аналіз робочих процесів: Визначте основні робочі процеси та види діяльності, які відбуваються в організації. Оцініть можливі ризики, пов'язані з кожним процесом, та визначте потенційні небезпеки для здоров'я працівників.

Оцінка робочого обладнання та матеріалів здійснюється наступним чином: Перевірте наявність та стан робочого обладнання, інструментів та матеріалів, які використовуються працівниками. Визначте, чи відповідають вони нормам безпеки і чи є потенційні ризики.

Вивчення виробничих процесів здійснюється наступним чином: Ознайомтеся зі специфікою виробничих процесів, їх послідовністю та взаємозв'язком між ними. Ідентифікуйте можливі джерела забруднення, випаровування, шуму, вібрації та інших фізичних факторів, що можуть впливати на здоров'я працівників.

Оцінка дотримання норм та правил здійснюється наступним чином: Перевірте, чи виконуються норми та правила щодо виробничої санітарії і гігієни праці. Врахування законодавчих вимог щодо виробничої санітарії і гігієни праці є важливим аспектом забезпечення безпеки та здоров'я працівників. Кожа країна має свої нормативні акти та закони, які встановлюють вимоги до умов праці та охорони здоров'я працівників.[15]

Під час аналізу стану виробничої санітарії і гігієни праці, необхідно перевірити відповідність організації законодавчим нормам та вимогам, які стосуються таких аспектів, як:

 Організація робочих місць: Перевірте, чи виконуються вимоги до розміщення та організації робочих місць, включаючи вимоги до простору, освітлення, вентиляції та температури.

 Безпека обладнання та інструментів: Переконайтеся, що всі використовувані обладнання та інструменти відповідають нормам безпеки, що проводяться регулярні огляди, і що працівники наділені необхідною інструкцією з їх безпечного використання.

 Запобігання травмам та професійним захворюванням: Оцініть заходи, що вживаються для запобігання травмам та професійним захворюванням, включаючи навчання працівників правилам безпеки, використання необхідного захисного спорядження та систем контролю ризиків.

 Гігієна праці та санітарні умови: Перевірте, чи забезпечені необхідні санітарні умови, такі як належна гігієна рук, наявність санітарних кімнат та умов якості повітря.

Для забезпечення гігієни праці та належних санітарних умов варто враховувати наступні аспекти:

 Гігієна рук: Переконайтеся, що в організації доступні належні умови для гігієни рук, такі як умивальники з потоком чистої води, мило та рушники або сушилки для рук. Забезпечте правильне навчання працівників з правил гігієни рук та стимулюйте їх дотримуватися цих правил.

 Санітарні кімнати: Перевірте, чи наявні санітарні кімнати відповідно до кількості працівників та чи забезпечено їх належне утримання та чистоту. Постійно поповнюйте необхідні ресурси, такі як туалетний папір, мило і рушники.

 Вентиляція та повітряна якість: Переконайтеся, що в приміщеннях забезпечена належна вентиляція та вимірювання якості повітря. Потрібно

регулярно проводити перевірки і чищення вентиляційних систем, уникати забруднення та контролювати концентрацію шкідливих речовин у повітрі.

## <span id="page-41-0"></span>**4.2 Розрахунок освітлення приміщення робочого місця**

Освітленість виробничих приміщень може бути штучною і природною. Природне освітлення при правильному обладнанні найбільш сприятливе для людини. Основні вимоги для освітлення наступні:

–освітлення повинне бути достатнім для швидкого і легкого розпізнання об'єктів роботи;

–освітлення повинно бути рівномірне без різких тіней;

–джерело світла не повинно осліплювати працівника;

–рівень освітленості не повинен обмежуватись часом .

Природне освітлення нормується коефіцієнтом природної освітленості. Коефіцієнт природної освітленості – це процентне відношення фактичної освітленості *Fв* в будь-якій точці приміщення до освітленості *Fн* розсіяної світлом небозводу точки, яка лежить на відкритій місцевості. Розрахунок природного освітлення через бокові вікна по нормам освітленості ведеться для самої дальньої від вікон точки, тобто знаходять мінімальне значення стик коефіцієнта природної освітленості [16**Error! Reference source not found.**]:

$$
e_{\min} = \frac{Fb}{F_H} \cdot 100. \tag{4.1}
$$

Значення коефіцієнта природної освітленості визначається не менше чим в п'яти точках. Значення коефіцієнта природної освітленості для сільськогосподарських виробничих приміщень в даному випадку ремонтній майстерні, беремо *<sup>e</sup>min 5%.*

Розрахунок природного освітлення зводиться до визначення площі світлових променів.

Сумарну площу світлових променів  $\sum F_o$  ( $m^2$ )  $C_{o}$  ( $m^{2}$ ) по коефіцієнту природної освітленості для бокових променів визначаємо по формулі:

$$
\sum F_o = \frac{F_u \cdot e_{\min} \cdot r_o \cdot K}{100 \cdot \tau \cdot \Gamma_1},\tag{4.2}
$$

де  $F_u$  – площа підлоги, м<sup>2</sup>;  $e_{min}$  – величина мінімального коефіцієнта природного освітленості;  $\tau$  – загальний коефіцієнт світловикористання віконного отвору із врахуванням його забруднення,  $\tau = 0.25; r_o -$  світлова характеристика вікна,  $r_o$  – 9,5; *Г<sup>1</sup> –* коефіцієнт, який враховує підвищення освітленості за рахунок світла, яке відбивається від стін і стелі, *Г<sup>1</sup> =* 1,2; *К –* коефіцієнт, який враховує затінення вікон сусідніми приміщеннями і загорожею, *К* = 1.

$$
\sum F_o = \frac{36 \cdot 0.5 \cdot 9.5 \cdot 1}{100 \cdot 0.25 \cdot 1.2} = 5.7 \cdot n^2.
$$

Кількість світлових променів визначимо:

$$
N = \frac{\sum F_o}{F_o},\tag{4.3}
$$

де  $F_o$  – площа вікна згідно стандарту, м<sup>2</sup>.

$$
N = \frac{5.7}{6} = 0.95.
$$

Приймаємо кількість вікон – одне вікно.

При розрахунку природного освітлення найбільш поширеним і простим є метод світлового потоку. При цьому методі розраховуємо світловий потік *F<sup>л</sup>* (Лк), який повинна випромінювати кожна лампа (при заданій кількості ламп).

$$
F_n = \frac{k \cdot S_n \cdot E}{n_n \cdot \eta \cdot r^2},\tag{4.4}
$$

де <sup>k</sup> – коефіцієнт запасу, k =1,3; S<sub>n</sub> – площа підлоги, м<sup>2</sup>; S<sub>n</sub> = 36м<sup>2</sup>. E – нормативна освітленість, Е = 300 Лк; *<sup>n</sup><sup>л</sup>* – кількість встановлених ламп, *nл* =6 од;  $\eta$ — коефіцієнт використання світлового потоку,  $\eta = 0.25$ ;  $r$ — коефіцієнт нерівномірності освітленості, *r* = 0,545.

Коефіцієнт запасу ( *К* ) враховує можливість забруднення світильників пилом, що залежить від характеру виробництва.

Розрахунок штучного освітлення починаємо із визначення висоти розташування світильника і їх кількості. Висоту *hн* (м) розташування світильників над робочим місцем знаходимо за формулою:

$$
h_{\mu} = H - (h_1 + h_2), \tag{4.5}
$$

де *<sup>H</sup>* – висота приміщення, м; <sup>1</sup>*<sup>h</sup>* – віддаль від підлоги до освітлювальної поверхні, м; *h*2- віддаль від стелі до світильника, м.

$$
h_{\rm H} = 4.5 - (2.2 + 1.5) = 0.8 \,\rm M.
$$

При симетричному розміщенні світильників по вершинах квадратів їх кількість визначається за формулою:

$$
n_c = \frac{S_n}{l^2},\tag{4.6}
$$

де *<sup>l</sup>* – віддаль між світильниками, м.

Підставивши значення отримаємо:

$$
n_c = \frac{36}{9} = 4 \text{ oz.}
$$

Тоді світловий потік буде становити

$$
F_{\scriptscriptstyle{A}} = \frac{1,3 \cdot 36 \cdot 300}{4 \cdot 0,25 \cdot 0,545} = 2576,2 \text{ J}
$$

При світловому потоці 2576,2 Лк для заданої лампи вибираємо тип і потужність. Вибираємо тип лампи – люмінесцентну, потужністю 40Вт.

## <span id="page-43-0"></span>**4.3 Безпека в надзвичайних ситуаціях**

Забезпечення захисту населення і території в разі загрози і виникнення надзвичайних ситуацій є одним з найважливіших завдань держави. Це включає систему загальнодержавних заходів, які реалізуються центральними та місцевими органами виконавчої влади, виконавчими органами влади, органами управління з

питань надзвичайних ситуацій та цивільного захисту населення, а також підприємствами, які забезпечують виконання організаційних, інженернотехнічних, санітарно-гігієнічних, протиепідемічних та інших заходів у сфері запобігання та ліквідації наслідків надзвичайних ситуацій.

Загрози життєво важливих інтересів громадян, держави та суспільства поділяються на зовнішні та внутрішні, а також на техногенного та природного характеру та воєнних конфліктів. Принципи захисту випливають з основних положень Женевської конвенції щодо захисту жертв війни та додаткових протоколів до неї, а також враховують можливий характер воєнних дій та реальні можливості держави щодо створення матеріальної бази захисту. З метою захисту населення та зменшення втрат та шкоди економіці в разі виникнення надзвичайних ситуацій може проводитись спеціальний комплекс заходів [17].

Оповіщення та інформування громадян є важливою складовою системи захисту. Це досягається завчасним створенням і підтримкою в постійній готовності загально держструктури. Крім оповіщення та інформування, система захисту населення включає інші важливі складові.

Однією з них є планування та координація дій у разі надзвичайних ситуацій. Це включає розробку планів надзвичайних ситуацій, визначення ролей та відповідальності різних органів та служб, організацію тренувань та навчань з підготовки до надзвичайних ситуацій. Планування дозволяє покращити готовність до дій у випадку надзвичайних ситуацій, забезпечити координацію роботи різних структур і забезпечити ефективне управління під час кризових ситуацій.

Іншою складовою є система попередження та прогнозування надзвичайних ситуацій. Вона передбачає здатність вчасно виявляти потенційні загрози, моніторити ситуацію та надавати прогнози щодо можливих небезпек. Це може включати використання сучасних технологій та систем моніторингу, збір та аналіз даних, співпрацю з науковими установами та експертами. Попередження та прогнозування надзвичайних ситуацій дозволяє планувати та приймати вчасні заходи для мінімізації ризиків і збереження життя та майна [18].

Крім того, система захисту населення включає розробку та впровадження технічних засобів та інфраструктури, спрямованих на попередження та ліквідацію наслідків надзвичайних ситуацій. Це може охоплювати будівництво протипожежних систем, реконструкцію будівель, створення систем контролю та моніторингу, посилення інфраструктури зв'язку та електропостачання, а також забезпечення належного обладнання та резервування ресурсів для надзвичайних ситуацій. Це включає в себе розробку та впровадження технологій безпеки, систем пожежної сигналізації, систем евакуації, захисту від природних стихійних лих та інших небезпек.

Також важливою складовою системи захисту населення є підготовка та навчання населення. Це включає проведення навчань, тренувань та інформаційних кампаній, спрямованих на поширення свідомості та знань про дії під час надзвичайних ситуацій, надання необхідних навичок самодопомоги, евакуації, використання першої допомоги та інших важливих умінь. Підготовка населення дозволяє збільшити рівень безпеки та здатність людей діяти в умовах небезпеки.

Крім того, система захисту населення передбачає створення та підтримку механізмів взаємодії та співробітництва між різними структурами та органами, які відповідають за захист населення. Це може включати формування спеціалізованих комітетів, комісій та робочих груп, які займаються питаннями надзвичайних ситуацій, обмін інформацією, координацію дій та розробку спільних стратегій та планів [19].

#### **Висновки**

<span id="page-46-0"></span>Метою роботи було створення зручної та функціональної платформи, яка забезпечуватиме користувачам можливість швидко та легко придбати необхідні автотовари онлайн. У процесі розробки було проведено аналіз сучасних тенденцій у галузі електронної комерції, вивчено особливості ринку автотоварів та враховані потреби цільової аудиторії. На основі цих даних була розроблена архітектура магазину, яка включає зручний інтерфейс, швидку навігацію, функціонал пошуку та фільтрації товарів, а також безпечність платежів та захист персональних даних користувачів.

У результаті роботи було створено інтернет-магазин, який успішно функціонує і надає зручну платформу для придбання автотоварів. Користувачі мають змогу переглядати широкий асортимент товарів, додавати їх до кошика, оформляти замовлення та здійснювати оплату в зручний для них спосіб. Також була реалізована можливість зареєструватися та авторизуватися на сайті, що дозволяє зберігати історію замовлень та отримувати персоналізовані рекомендації.

Отже, розроблений інтернет-магазин для продажу автотоварів є ефективним інструментом для розширення бізнесу в сфері автомобільної індустрії. Він дозволяє залучати нових клієнтів, підвищувати обсяги продажів та покращувати задоволеність користувачів завдяки зручності та функціональності платформи. Розробка даного інтернет-магазину врахувала потреби сучасного споживача, який все частіше вибирає онлайн-покупки для зручності, швидкості та широкого вибору товарів. Розробка інтернет-магазину для продажу автотоварів виявилась успішною, пропонуючи високу якість обслуговування, широкий вибір товарів та зручність покупок. Отримані результати свідчать про досягнення мети роботи та великий потенціал для подальшого розвитку та зростання бізнесу в галузі продажу автотоварів через Інтернет. Розроблений веб-додаток для інтернет-магазину автотоварів дозволяє замовляти товари зручно та безпечно з будь-якого місця, надаючи повний функціонал для покупців.

## **БІБЛІОГРАФІЧНИЙ СПИСОК**

<span id="page-47-0"></span>1. Ю. І. Грицюк, Т. П. Дяк Національний університет "Львівська політехніка", м. Львів, Україна – Застосування інтернет-технологій для організацій.https://nv.nltu.edu.ua/Archive/2021/31\_1/25.pdf

2. Франчук В.М., Галицький О.В. Національний педагогічний університет імені М.П. Драгоманова - ВИБІР СИСТЕМИ УПРАВЛІННЯ ВМІСТОМ САЙТУ. Науковий вісник. м.Львів Україна. 20ст.

3. How To Become A Web Developer — Everything You Need To Know [Електронний ресурс] –: https://careerfoundry.com/en/blog/web-development/whatdoes-it-take-to-becomea-web-developer-everything-you-need-to-know-beforegetting-started/.

4. «День за днем», 2016–2023. Стаття. Свідоцтво про реєстрацію періодичного видання:<https://denzadnem.com.ua/blogy/korysni-porady/64808>

5. Кращі мови програмування 2021 року, які варто вивчати [Електронний ресурс] - https://merehead.com/ru/blog/popular-programminglanguages-2021/.

6. Давиденко І.С. Бабюк Н.П. АНАЛІЗ МОВИ ПРОГРАМУВАННЯ JAVASCRIPT Вінницький національний технічний університет. Вінниця. 2019

7. Галкін О. В., Верес М. М. Мова програмування С++: / О. В. Галкін, М. М. Верес. — К.: ДП "Вид. дім "Персонал", 2017. — 260 с. .: с. 249

8. Programming PHP. Kevin Tatroe, Peter MacIntyre, and Rasmus Lerdorf  $2002 - 93c$ .

9. Мова програмування python Сузи Роман Авриевич м.Київ 2008 – 206с.

10. Маковський Д. Ю. ОСОБЛИВОСТІ МОВИ ПРОГРАМУВАННЯ RUBY ТА ФРЕЙМВОРКУ RUBY ON RAILS стаття:

<http://eprints.zu.edu.ua/21103/1/MakovskyiAPSI2016.pdf>

11. Підручники для студентів онлайн [https://stud.com.ua/97612/informatika/struktura\\_dodatku](https://stud.com.ua/97612/informatika/struktura_dodatku)

12. Ruby on Rails Article in IEEE Software December 2007 [https://www.researchgate.net/profile/Michael\\_Baechle/publication/3249337\\_Ruby\\_o](https://www.researchgate.net/profile/Michael_Baechle/publication/3249337_Ruby_on_Rails/links/543bbf320cf24a6ddb979777/Ruby-on-Rails.pdf) [n\\_Rails/links/543bbf320cf24a6ddb979777/Ruby-on-Rails.pdf](https://www.researchgate.net/profile/Michael_Baechle/publication/3249337_Ruby_on_Rails/links/543bbf320cf24a6ddb979777/Ruby-on-Rails.pdf)

13. Шаховська Н.Б., Пасічник В.В. Сховища та простори даних: Монографія. - Львів: Видавництво Національного унівсрситету "Львівська політехніка", 2009. - 244 с.

14. The 9th International scientific and practical conference "Study of world opinion regarding the development of science" (November 22-25, 2022) Prague, Czech Republic. International Science Group. 2022. 734 p

15. Компютерні системи та мережі. Ю. С. Клушин, Ю. Б. Захарчин Національний університет "Львівська політехніка", кафедра електронних обчислювальних машин [https://science.lpnu.ua/sites/default/files/journal](https://science.lpnu.ua/sites/default/files/journal-paper/2021/may/23469/csnv2n12020-37-47.pdf)[paper/2021/may/23469/csnv2n12020-37-47.pdf](https://science.lpnu.ua/sites/default/files/journal-paper/2021/may/23469/csnv2n12020-37-47.pdf)

16. Національний університет цивільного захисту України Черкаський інститут пожежної безпеки Імені Героїв Чорнобиля. м. Черкаси Матеріали ІХ Всеукраїнської науково- практичної конференції з міжнародною участю. – Черкаси: ЧІПБ ім. Героїв Чорнобиля НУЦЗ України, 2019. – 282 с.

17. Основи охорони праці – Гандзюк М. П. Розрахунок штучного освітлення [https://subj.ukr-lit.com/osnovi-oxoroni-praci-gandzyuk-m-p-rozraxunok](https://subj.ukr-lit.com/osnovi-oxoroni-praci-gandzyuk-m-p-rozraxunok-shtuchnogo-osvitlennya/)[shtuchnogo-osvitlennya/](https://subj.ukr-lit.com/osnovi-oxoroni-praci-gandzyuk-m-p-rozraxunok-shtuchnogo-osvitlennya/)

18. Лехман С.Д. та ін. Запобігання аварійності і травматизму у сільському господарстві / С.Д. Лехман, В.І. Рубльов, Б.І. Рябцев. – К.: Урожай, 1993.

19. Безпека в надзвичайних ситуаціях. Харківський національний технічний університет сільського господарства імені Петра Василенка. https://repository.kpi.kharkov.ua/server/api/core/bitstreams/a006362d-f296-4eed-81f6-982371ab0f5f/content

# <span id="page-49-0"></span>**ДОДАТКИ**

## **Додаток А**

#### Код програми

<!DOCTYPE html>

 $<$ html $>$ 

<head>

<title>Pr78673</title>

 <link rel="stylesheet" media="all" href=["/assets/select2-](view-source:http://139.59.142.218:3004/assets/select2-5a67e15bb7c95c10bf5918fc7b3ed04b7988b30fd1e5c0e57d3929d008bbc4c6.css) [5a67e15bb7c95c10bf5918fc7b3ed04b7988b30fd1e5c0e57d3929d008bbc4c6.css"](view-source:http://139.59.142.218:3004/assets/select2-5a67e15bb7c95c10bf5918fc7b3ed04b7988b30fd1e5c0e57d3929d008bbc4c6.css) dataturbolinks-track="true" />

<link rel="stylesheet" media="all" href=["/assets/select2-bootstrap](view-source:http://139.59.142.218:3004/assets/select2-bootstrap-e733169287e3e3290075636cc8cee882db4f3f9034b8310f4176ac4728bd9e9f.css)[e733169287e3e3290075636cc8cee882db4f3f9034b8310f4176ac4728bd9e9f.css"](view-source:http://139.59.142.218:3004/assets/select2-bootstrap-e733169287e3e3290075636cc8cee882db4f3f9034b8310f4176ac4728bd9e9f.css) dataturbolinks-track="true" />

<link rel="stylesheet" media="all" href=["/assets/handle-counter](view-source:http://139.59.142.218:3004/assets/handle-counter-c4de590ed09b846c2c822a07855d50ce9b7dca3c56dff7470f840062887cf866.css)[c4de590ed09b846c2c822a07855d50ce9b7dca3c56dff7470f840062887cf866.css"](view-source:http://139.59.142.218:3004/assets/handle-counter-c4de590ed09b846c2c822a07855d50ce9b7dca3c56dff7470f840062887cf866.css) dataturbolinks-track="true" />

<link rel="stylesheet" media="all" href=["/assets/jquery-ui](view-source:http://139.59.142.218:3004/assets/jquery-ui-b2d796721177f6b2d22f9bbfe65003d60993f882ed2d0b7e596e2f8ce8f3f08f.css)[b2d796721177f6b2d22f9bbfe65003d60993f882ed2d0b7e596e2f8ce8f3f08f.css"](view-source:http://139.59.142.218:3004/assets/jquery-ui-b2d796721177f6b2d22f9bbfe65003d60993f882ed2d0b7e596e2f8ce8f3f08f.css) dataturbolinks-track="true" />

<link rel="stylesheet" media="all" href=["/assets/application](view-source:http://139.59.142.218:3004/assets/application-f8035bdf3f5bc367031d9d416e58fbe3a1f10854b05b1fe2dcf7ba4f18200a61.css)[f8035bdf3f5bc367031d9d416e58fbe3a1f10854b05b1fe2dcf7ba4f18200a61.css"](view-source:http://139.59.142.218:3004/assets/application-f8035bdf3f5bc367031d9d416e58fbe3a1f10854b05b1fe2dcf7ba4f18200a61.css) dataturbolinks-track="true" />

 <script src=["/assets/application](view-source:http://139.59.142.218:3004/assets/application-ffa16197e6697e5d57e7fddf791c92eb9a631a608ceb06fbfa06a19e6291f46f.js)[ffa16197e6697e5d57e7fddf791c92eb9a631a608ceb06fbfa06a19e6291f46f.js"](view-source:http://139.59.142.218:3004/assets/application-ffa16197e6697e5d57e7fddf791c92eb9a631a608ceb06fbfa06a19e6291f46f.js) dataturbolinks-track="true"></script>

<meta name="csrf-param" content="authenticity\_token" />

<meta name="csrf-token" content="aHB0tcYYtcP5JQQmpG4FzaOaEHdW0Wg/JYZ9cSv/snQdk8r08v+sFX95yYDBRDFx87QE5ZpUQ OOCW3gzHp/gUQ==" />

</head>

<body>

<header> <nav class='navbar navbar-expand-lg navbar-light bg-light'> <div class='container-fluid'> <div class='collapse navbar-collapse' id='navbarSupportedContent'> <ul class='navbar-nav me-auto mb-2 mb-lg-0'> <li class='nav-item dropdown'> <a aria-expanded='false' class='nav-link dropdown-toggle' data-bstoggle='dropdown' href='[#](view-source:http://139.59.142.218:3004/admin/baskets)' id='navbarDropdown' role='button'> Товари

```
\langlea>
```

```
<ul aria-labelledby='navbarDropdown' class='dropdown-menu'>
<li><a href="/admin/products">Товари</a></li>
<li><a href="/admin/products/new">Додати товар</a></li>
"/admin/bulk_uploads">Завантадження CSV</a></li>
<li><a href="/admin/specifications">Характеристики</a></li>
<li><a href="/admin/price_services">Корегування цін</a></li>
\langle/ul\rangle\langle/li>
<li class='nav-item'><a href="/admin/categories">Категорії</a></li>
<li class='nav-item'><a href="/admin/photos">Медіа галерея</a></li>
<li class='nav-item'><a href="/admin/baskets">Замовлення</a></li>
<li class='nav-item dropdown'>
<a aria-expanded='false' class='nav-link dropdown-toggle' data-bs-
toggle='dropdown' href='#' id='navbarDropdown' role='button'>
Постачальники
\langlea>
<ul aria-labelledby='navbarDropdown' class='dropdown-menu'>
<li><a href="/admin/manufacturers">Всі виробники</a></li>
<li><a href="/admin/manufacturers/new">Додати виробника</a></li>
<li class='divider' role='separator'></li>
<li><a href="/admin/providers">Всі постачальники</a></li>
<li><a href="/admin/providers/new">Додати постачальника</a></li>
\langleul>
\langle/li><li class='nav-item dropdown'>
<a aria-expanded='false' class='nav-link dropdown-toggle' data-bs-
toggle='dropdown' href='#' id='navbarDropdown' role='button'>
Обслуговування
\langlea>
<ul aria-labelledby='navbarDropdown' class='dropdown-menu'>
<li><a href="/admin/new post services">Нова пошта</a>></li>
<li><a class="nav-link" href="/admin/settings/edit">Налаштування</a></li>
\langle/ul\rangle\langle/li>
\langle/ul\rangle
```

```
<ul class='nav navbar-nav pull-right'>
<li class='nav'>
<a href="/admin/users/2">nurcisin24@gmail.com</a>
\langle/li><li class='nav'>
<a rel="nofollow" data-method="delete" href="/admin/logout">Logout</a>
\langle/li>
\langle/ul\rangle\langle/div\rangle</div>
\langle/nav\rangle</header>
<div class="row">
   <!-- <div class="col-sm-4 col-md-3 col-lg-2">
     <div class="left-menu well">Left Navigation</div>
  \langlediv> -->
   <div class="col-sm-12 col-md-12 col-lg-12">
     <div class="admin-container well"><h1>Список замовлень</h1>
<script>
   $(document).ready(function() {
         var optionFormat = 
JSON.parse('[{"type":"data_time","value":"ordered_at"},{"type":"text","value":"ord
er_number"},{"type":"text","value":"first_name"},{"type":"text","value":"last_name
"},{"type":"price","value":"total_retail_price"}]');
         var menu = new autocompleteSearch({
                 model: "baskets",
                 text_field: "name",
                 action: " ",
                 optionFormat: optionFormat
         });
   });
</script>
<div class='row'>
```
<div class='sm12'>

<select name="autocomplete\_search" id="autocomplete\_search"></select>  $\langle$ div $\rangle$  $\langle$ /div $\rangle$ 

<div class='row'> <div class='col-sm-1'>Номер замовлення</div> <div class='col-sm-1'>ip замовника</div> <div class='col-sm-1'>Створення замовлення</div> <div class='col-sm-2'>Замовник</div> <div class='col-sm-1'>Спосіб доставки</div> <div class='col-sm-2'>Спосіб оплати</div> <div class='col-sm-1'>Вартість товарів</div> <div class='col-sm-1'>Вартість замовлення з доставкою</div>  $\langle$ !-- .col-sm-1= t ".status" --> <div class='col-sm-2'>Дії</div> </div> <div class='row'> <div class='col-sm-1'>10003</div> <div class='col-sm-1'>178.210.132.114</div> <div class='col-sm-1'>2023 04 13 11:11</div> <div class='col-sm-2'>Назар Юрчишин</div> <div class='col-sm-1'>Нова Пошта</div> <div class='col-sm-2'>Картка Приват Банку</div> <div class='col-sm-1'>980.00 грн.</div> <div class='col-sm-1'>1 030.00 грн.</div> <!-- .col-sm-1= t "basket\_statuses.created" --> <div class='col-sm-2'> <!-- = admin\_edit\_button(basket) --> <a class="show\_button" href=["/admin/baskets/577a3e46-c350-42a0-9353-](view-source:http://139.59.142.218:3004/admin/baskets/577a3e46-c350-42a0-9353-83bf1e5cc398) [83bf1e5cc398](view-source:http://139.59.142.218:3004/admin/baskets/577a3e46-c350-42a0-9353-83bf1e5cc398)">Деталі</a> <a class="show\_button" href=["/admin/baskets/577a3e46-c350-42a0-9353-](view-source:http://139.59.142.218:3004/admin/baskets/577a3e46-c350-42a0-9353-83bf1e5cc398.pdf) [83bf1e5cc398.pdf"](view-source:http://139.59.142.218:3004/admin/baskets/577a3e46-c350-42a0-9353-83bf1e5cc398.pdf)>PDF</a> <!-- = admin\_delete\_button(basket) -->  $\langle$ div $>$  $\langle$ /div $\rangle$ <div class='row'>

<div class='col-sm-1'>10002</div> <div class='col-sm-1'>46.211.5.9</div> <div class='col-sm-1'>2023 04 12 15:03</div> <div class='col-sm-2'>Назар Юрчишин</div> <div class='col-sm-1'>Нова Пошта</div> <div class='col-sm-2'>На поточний рахунок підприємця</div> <div class='col-sm-1'>1 700.00 грн.</div> <div class='col-sm-1'>1 750.00 грн.</div> <!-- .col-sm-1= t "basket\_statuses.created" --> <div class='col-sm-2'>  $\langle$ !-- = admin edit button(basket) --> <a class="show\_button" href=["/admin/baskets/a1d9bf83-61be-4222-a02c](view-source:http://139.59.142.218:3004/admin/baskets/a1d9bf83-61be-4222-a02c-a71c8609d691)[a71c8609d691](view-source:http://139.59.142.218:3004/admin/baskets/a1d9bf83-61be-4222-a02c-a71c8609d691)">Деталі</a> <a class="show\_button" href=["/admin/baskets/a1d9bf83-61be-4222-a02c](view-source:http://139.59.142.218:3004/admin/baskets/a1d9bf83-61be-4222-a02c-a71c8609d691.pdf)[a71c8609d691.pdf"](view-source:http://139.59.142.218:3004/admin/baskets/a1d9bf83-61be-4222-a02c-a71c8609d691.pdf)>PDF</a>  $\langle$ !-- = admin delete button(basket) -->  $\langle$ /div $\rangle$ </div> <div class='row'> <div class='col-sm-1'>10001</div> <div class='col-sm-1'>5.199.232.105</div> <div class='col-sm-1'>2023 04 1 09:23</div> <div class='col-sm-2'>Назар Юрчишин</div> <div class='col-sm-1'>Нова Пошта</div> <div class='col-sm-2'>Картка Моно Банку</div> <div class='col-sm-1'>700.00 грн.</div> <div class='col-sm-1'>750.00 грн.</div> <!-- .col-sm-1= t "basket\_statuses.created" --> <div class='col-sm-2'> <!-- = admin\_edit\_button(basket) --> <a class="show\_button" href=["/admin/baskets/1bf325f9-4568-48cf-8606-](view-source:http://139.59.142.218:3004/admin/baskets/1bf325f9-4568-48cf-8606-149d4549f5a6) [149d4549f5a6](view-source:http://139.59.142.218:3004/admin/baskets/1bf325f9-4568-48cf-8606-149d4549f5a6)">Деталі</a> <a class="show\_button" href=["/admin/baskets/1bf325f9-4568-48cf-8606-](view-source:http://139.59.142.218:3004/admin/baskets/1bf325f9-4568-48cf-8606-149d4549f5a6.pdf) [149d4549f5a6.pdf"](view-source:http://139.59.142.218:3004/admin/baskets/1bf325f9-4568-48cf-8606-149d4549f5a6.pdf)>PDF</a>  $\langle$ !-- = admin delete button(basket) --> </div> </div>

<div class='row'>

<div class='col-sm-1'>10000</div>

<div class='col-sm-1'>194.44.63.21</div>

<div class='col-sm-1'>2023 03 30 10:05</div>

<div class='col-sm-2'>Павло Гриців</div>

<div class='col-sm-1'>Нова Пошта</div>

<div class='col-sm-2'>Оплата при отриманні</div>

<div class='col-sm-1'>1 270.00 грн.</div>

<div class='col-sm-1'>1 320.00 грн.</div>

<!-- .col-sm-1= t "basket\_statuses.created" -->

<div class='col-sm-2'>

 $\langle$ !-- = admin edit button(basket) -->

<a class="show\_button" href=["/admin/baskets/1f157395-fcec-4463-b869](view-source:http://139.59.142.218:3004/admin/baskets/1f157395-fcec-4463-b869-e96c6b6a2f5a) [e96c6b6a2f5a](view-source:http://139.59.142.218:3004/admin/baskets/1f157395-fcec-4463-b869-e96c6b6a2f5a)">Деталі</a>

<a class="show\_button" href=["/admin/baskets/1f157395-fcec-4463-b869](view-source:http://139.59.142.218:3004/admin/baskets/1f157395-fcec-4463-b869-e96c6b6a2f5a.pdf) [e96c6b6a2f5a.pdf"](view-source:http://139.59.142.218:3004/admin/baskets/1f157395-fcec-4463-b869-e96c6b6a2f5a.pdf)>PDF</a>

 $\langle$ !-- = admin delete button(basket) -->

 $\langle$ div>

</div>

<div class='row text-center'>

</div>

 $\langle$ /div $\rangle$ 

 $\langle$ div>

 $\langle$ /div $\rangle$ 

</body>

</html>